ĐẠI HỌC QUỐC GIA THÀNH PHỐ HỒ CHÍ MINH

# $NH\hat{A}P$  MÔN **HẾ ĐIỂU HÀNH LINUX**

Tài liệu khóa tập huấn quản trị mạng theo tài trợ của dự án "Nâng cao chất lượng giáo dục và đào tạo" từ vốn vay của Ngân hàng thế giới --- Tiểu dư án "A" ---

> Thành phố Hồ chí Minh 10/2001 **(Lưu hành nôi bô)**

# $M \hat{\boldsymbol{O}}$  ĐẦU

Với sư phát triển ngày càng manh mẽ của mang tin học toàn cầu Internet xuất hiên ngày càng nhiều nhu cầu về nguồn nhân lực chuyên nghiêp để quản trị hệ thống mang dùng riêng phức hợp với giao tiếp ra Internet.

Là một đơn vị chịu trách nhiệm quản trị mạng tin học của Đại học quốc gia Tp HCM, chúng tôi đã có nhiều kinh nghiêm trong công tác quản trì một mang Intranet rộng lớn với hàng ngàn máy tính kết nối và truy cấp Internet qua đường dùng riêng (leased-line). Qua giáo trình này, chúng tôi muốn đưa đến ban đọc những kiến thức cơ bản nhất, cho phép cài đặt và quản trị một hệ thống server Unix cùng với các dịch vụ Internet cơ bản. Các ví dụ thường được dựa trên hệ điều hành (HDH) Linux hay Sun OS, là hai HDH đang được sử dung rồng rãi trong mang ĐHQG-HCM. Chúng tôi cũng sẽ đề cập đến giao thức TCP/IP và cách triển khai TCP/IP trên một máy chủ Unix.

Với phương châm "chỉ nói về những gì chúng tôi đã sử dung trong thưc te" chúng tôi hy vọng rằng giáo trình rất ngắn gọn này sẽ có ích một cách thiết thực cho những bạn đọc muốn học về hệ điều hành Unix và công nghệ mang Internet, cũng như các quản trị viên mang Internet trên cơ sở máy chủ Unix.

Do thời gian rất eo hep cho công tác chuẩn bị, chúng tôi chắc rằng sẽ có những thiếu sót, mong ban đọc góp ý và xin cảm ơn trước các nhân xét của ban đọc. Moi ý kiến xin  $g$ ử  $v \hat{e}$  :

*Trinh Ng<sub>Oc</sub> Minh* 3 Công tr**ườ**ng Quốc tế, Q.3 Thành phố Hồ chí minh  *tnminh@vnuhcm.edu.vn*

# **I.** Giới thiêu lich sử phát triển của Unix và Linux:

# *i. Vài dòng về lịch sử UNIX:*

Giữa năm 1960, AT&T Bell Laboratories và một số trung tâm khác tham gia vào một cố gắng tạo ra một hệ điều hành mới được đặt tên là Multics (Multiplexed Information and Computing Service). Đến năm 1969, chương trình Multics bị bãi bổ vì đó là một dự án quá nhiều tham v ng. Thâm trí nhiều yêu cầu đối với Multics thời đó đến nay vẫn chứa có được trên các Unix mới nhất. Nhưng Ken Thompson, Dennis Ritchie, và một số đồng nghiêp của Bell Labs đã không bổ cuộc. Thay vì xây dựng một HĐH làm nhiều việc một lúc, họ quyết định phát triển một HĐH đơn giản chỉ làm tốt một việc là chay chương trình  $(run program)$ . HĐH sẽ có rất nhiều các công cu  $(tool)$  nhỏ, đơn giản, gon nhe  $(compack)$ và chỉ làm tốt một công việc. Bằng cách kết hợp nhiều công cu lai với nhau, ho sẽ có một chương trình thực hiện một công việc phức tạp. Đó cũng là cách thức người lập trình viết ra chương trình. Peter Neumann đặt tên Unix cho HĐH đơn giản này, tiếp tực phát triển theo mô hình ban đầu và đặt ra một hệ thống tập tin mà sau này được phát triển thành hệ thống tấp tin của UNIX. Vào năm 1973, sử dụng ngôn ngữ C của Ritchie, Thompson đã viết lai toàn bồ HĐH Unix và đây là một thay đổi quan trong của Unix, vì nhờ đó Unix từ chỗ là HĐH cho một máy PDP-xx trở thành HĐH của các máy khác với một cố gắng tối thiểu để chuyển đổi. Khoảng 1977 bản quyền của UNIX được giải phóng và HDH UNIX  $tr \ddot{\sigma}$  thành một thương phẩm.

*ii.* **Hai dòng UNIX** : System V của AT&T, Novell và Berkeley *Software Distribution (BSD) của Đại học Berkeley.* 

#### • *System V :*

Các phiên bản UNIX cuối cùng do AT&T xuất bản là System III và một vài phát hành (releases) của System V. Hai bản phát hành gần đây của System V là Release 3  $(SVR3.2)$  và Release 4.2 (SVR4.2). Phiên bản SYR 4.2 là phổ biến nhất cho từ máy PC cho tới máy tính lớn.

#### • *BSD :*

Từ 1970 Computer Science Research Group của University of California tai Berkeley (UCB) xuất bản nhiều phiên bản UNIX, được biết đến dưới tên Berkeley Software Distribution, hay BSD. Cẩi biến của PDP-11 được gọi là 1BSD và 2BSD. Trợ giúp cho các máy tính của Digital Equipment Corporation VAX được đưa vào trong 3BSD. Phát triển của VAX được tiếp tục với 4.0BSD, 4.1BSD, 4.2BSD, và 4.3BSD

Trước 1992, UNIX là tên thuộc sở hữu của AT&T. Từ 1992, khi AT&T bán bộ phận Unix cho Novell, tên Unix thuộc sở hữu của X/Open foundation. Tất cả các hệ điều hành thỏa mãn một số yêu cầu đều có thể gọi là Unix. Ngoài ra, Institute of Electrical and Electronic Engineers (IEEE) đã thiết lập chuẩn "An Industry-Recognized Operating Systems Interface Standard based on the UNIX Operating System." Kết quả cho ra đời POSIX.1 (cho giao diễn C ) và POSIX.2 (cho hề thống lềnh trên Unix)

Kết lại, vấn đề chuẩn hóa UNIX vẫn còn rất xa kết quả cuối cùng. Nh ung đây là quá trình cần thiết có lợi cho sự phát triển của ngành tin học nói chung và sự sống còn của HDH UNIX nói riêng.

#### *Các phiên bản của Unix*

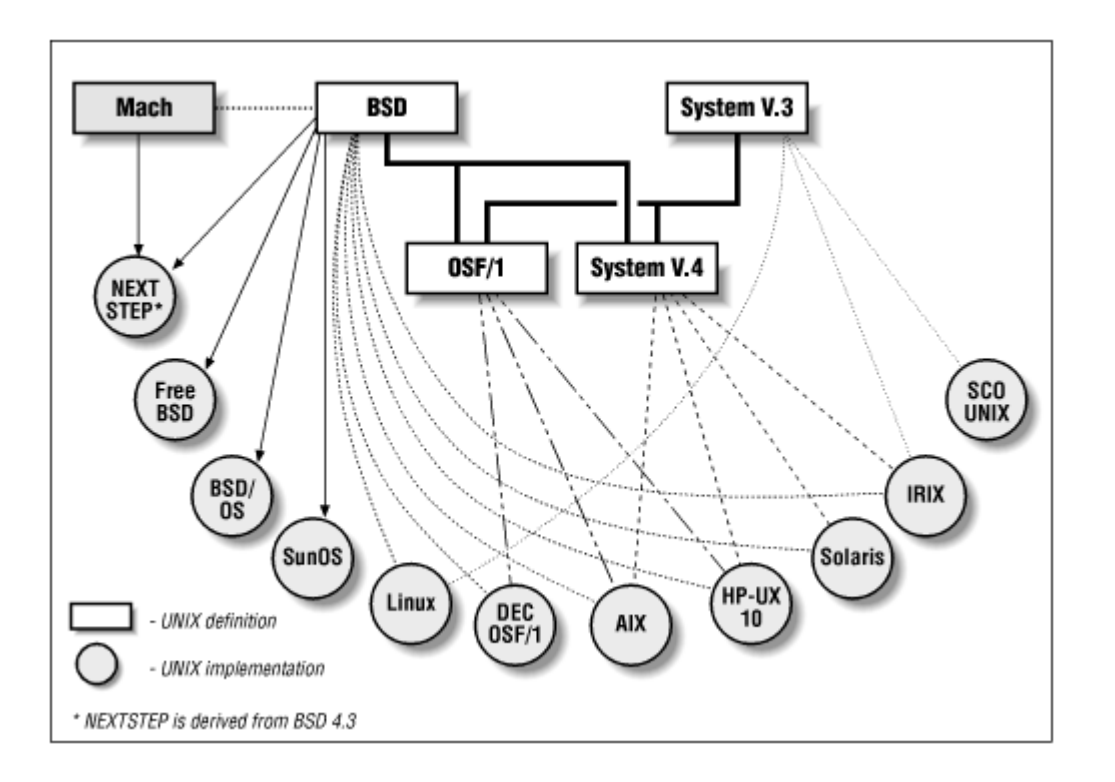

# *c.* Lich sử phát triển của Linux và giới thiêu các phân phối (distribution) *Linux ngày nay*

Linux là một HDH dang UNIX (Unix-like Operating System) chay trên máy PC với bÔ điều khiển trung tâm (CPU) Intel 80386 hoặc các thế hệ sau đó, hay các bÔ vi xử lý trung tâm tương thích như AMD, Cyrix. Linux ngày nay còn có thể chay trên các máy Macintosh hoặc SUN Sparc . Linux thỏa mãn chuẩn POSIX.1.

Linux được viết lại toàn bộ từ con số không, tức là không sử dụng một dòng lênh nào của Unix, để tránh vấn đề bản quyền của Unix, tuy nhiên hoạt động của Linux hoàn toàn dựa trên nguyên tắc của hệ điều hành Unix. Vì vậy nếu một người nắm được Linux, thì sẽ nắm được UNIX. Nên chú ý rằng giữa các Unix sự khác nhau cũng không kém gì giữa Unix và Linux.

Năm 1991 Linus Torvalds, sinh viên của đai học tổng hợp Helsinki, Phần lan, bắt đầu xem xét Minix, một phiên bản của Unix, làm ra với mục đích nghiên cứu cách tao ra một hệ điều hành Unix chạy trên máy PC với bộ vi xử lý Intel 80386.

Ngày 25/8/1991, Linus cho ra version 0.01 và thông báo trên comp.os.minix của Internet về chương trình của mình.

1/1992, Linus cho ra version 0.12 với shell và C compiler. Linus không cần Minix nữa để recompile HDH của mình. Linus đặt tên HDH của mình là Linux.

1994, phiên bản chính thức 1.0 được phát hành.

Quá trình phát triển của Linux được tăng tốc bởi sự giúp đỡ của chương trình GNU (GNU's Not Unix), đó là chương trình phát triển các Unix có khả năng chay trên nhiều platform. Đến hôm nay, cuối 2001, phiên bản mới nhất của Linux kernel là 2.4.2-2, có khả năng điều khiển các máy đa bộ vi xử lý và rất nhiều các tính năng khác.

# *d.* Vấn đề bản quyền của GNU project

Các chương trình tuân theo GNU Copyleft or GPL (General Public License) có bản quyền như sau :

- 1. Tác giả vẫn là sở hữu của chương trình của mình.
- 2. Ai cũng được quyền bán copy của chương trình với giá bất kỳ mà không phải trả cho tác giả ban đầu.
- 3. Người sở hữu chương trình tạo điều kiện cho người khác sao chép chương trình nguồn để phát triển tiếp chương trình.

#### *e. Tai sao lai sử dung Linux ?*

Linux là miễn phí (free). Đối với chúng ta hôm nay không quan trọng vì ngay WindowsNT server cũng "free". Nhưng trong tương lai, khi chúng ta muốn hòa nhập vào thế giới, khi chúng ta muốn có một thu nhâp chính đáng cho người lâp trình, hiên tương sao chép trộm phần mềm cần phải chấm dứt. Khi đó, "free" là một thông số rất quan trọng để ch On Linux.

Linux rất ổn định. Trái với suy nghĩ truyền thống "của rẻ là của ôi ", Linux từ những phiên bản đầu tiên cách đây 5-6 năm đã rất ổn định. Ngay cả server Linux phục vụ những mang lớn (hàng trăm máy tram) cũng hoạt động rất ổn đỉnh.

Linux đầy đủ. Tất cả những gì bạn thấy ở IBM, SCO, Sun ... đều có ở Linux. C compiler, perl interpeter, shell , TCP/IP, proxy, firewall, tài liêu hướng dẫn ... đều rất đầy đủ và có chất lượng. Hệ thống các chương trình tiện ích cũng rất đầy đủ.

Linux là HDH hoàn toàn 32-bit. Như các Unix khác, ngay từ đầu, Linux đã là một HDH 32 bits. Hiện nay đã có những phiên bản Linux 64 bits chay trên máy Alpha Digital hay Ultra Sparc.

Linux rất mềm dẻo trong cấu hình. Linux cho người sử dụng cấu hình rất linh động, ví dụ như độ phân dải màn hình Xwindow tùy ý, dễ dàng sửa đổi ngay cả kernel ...

Linux chay trên nhiều máy khác nhau từ PC 386, 486 tư lắp cho đến SUN **Sparc.**

Linux được trợ giúp. Ngày nay, với các server Linux sử dụng dữ liệu quan trọng, ng ười sử dung hoàn toàn có thể tìm được sư trợ giúp cho Linux từ các công ty lớn. IBM đã chính thức chào bán IBM server chay trên Linux. Tài liêu giới thiêu Linux ngày càng nhiều, không thua kém bất cứ một HDH nào khác.

Với nguồn tài liêu phong phú, chương trình từ kernel cho đến các tiên ích miễn phí và bộ mã nguồn mở, Linux là người bạn đồng hành lý tưởng cho những ai muốn đi vào HDH chuyên nghiệp UNIX và công cu tốt nhất cho công tác đào tao CNTT trong các trường đai học.

Các phiên bản của Linux. Các phiên bản của HDH Linux được xác đỉnh bởi hê thống số dang X.YY.ZZ. Nếu YY là số chẵn => phiên bản ổn đỉnh. YY là số lẻ => phiên bản thử nghiệm.

Các phân phối (distribution) của Linux quen biết là RedHat, Debian, SUSE, Slakware, Caldera …

Chú ý phân biết số phiên bản của hề điều hành (Linux kernel) với phiên bản của các phân phối (ví du RedHat 6.0 với kernel Linux 2.2.5-15).

# **II.** Hề thống tiến trình (process) của Linux. Điều khiển các tiến trình.:

Linux là một HDH đa người sử dung, đa tiến trình. Linux thưc hiên tất cả các công việc của người sử dụng cũng như của hệ thống bằng các tiến trình (process). Do đó, hiểu

được cách điều khiển các tiến trình đang hoạt động trên HDH Linux rất quan trong, nhiều khi có tính chất quyết định, cho việc quản trị hệ thống.

**Đinh nghĩa** : Tiến trình (process) là một chương trình đơn chay trên không gian địa chỉ ảo của nó . Cần phân biết tiến trình với lềnh vì một dòng lềnh trên shell có thể sinh ra nhiều tiến trình.

#### $\triangleright$  Dòng l**ê**nh :

nroff -man ps.1 | grep kill | more

sẽ sinh ra 3 tiến trình khác nhau.

Có 3 loai tiến trình chính trên Linux :

- Tiến trình với đối thoại (Interactive processes) : là tiến trình khởi động và quản lý bởi shell, kể cả tiến trình forthground hoặc background.
- Tiến trình batch (Batch processes) : Tiến trình không gắn liền đến bàn điều khiển (terminal) và được nằm trong hàng đợi để lần lượt thực hiện.
- Tiến trình ẩn trên bộ nhớ (Daemon processes) : Là các tiến trình chạy dưới nền (background). Các tiến trình này thường được khởi đồng từ đầu. Đa số các chương trình server cho các dịch vu chay theo phương thức này. Đây là các chương trình sau khi được gọi lên bộ nhớ, đợi thu động các yêu cầu chượng trình khách (client) để trả lời sau các cổng xác định (cổng là khái niệm gắn liền với giao thức TCP/IP BSD socket. Chúng ta sẽ giải thích rõ trong phần TCP/IP). Hầu hết các dịch vụ trên Internet như mail, Web, Domain Name Service ... chay theo nguyên tắc này. Các chương trình được gọi là các chương trình daemon và tên của nó thường kết thúc bằng ký tư "d" như named, inetd ... Ký tư "d" cuối được phát âm rời ra như "đê " trong tiếng việt. Ví du named được phát âm là "nêm đê".

Cách đơn giản nhất để kiểm tra hệ thống tiến trình đang chay là sử dụng lênh ps (process status). Lênh ps có nhiều tùy chon (option) và phu thuộc một cách mặc định vào ng ười login vào hệ thống. Ví dụ :

\$ ps

#### PID TTY STAT TIME COMMAND

41 v01 S 0:00 -bash

134 v01 R 0:00 ps

cho phép hiển thi các tiến trình liên quan tới một người sử dung hệ thống.

Cột đầu tiên là PID (Process IDentification). Mỗi tiến trình của Linux đều mang một số ID và các thao tác liên quan đến tiến trình đều thông qua số PID này. Gach nối – trước bash để thông báo đó là shell khởi động khi người sử dụng login.

Để hiển thi tất cả các process, ta có thể sử dung lênh ps –a. Một người sử dung hê thống bình thường có thể thấy tất cả các tiến trình, nhưng chỉ có thể điều khiển dược các tiến trình của mình tao ra. Chỉ có super-user mới có quyền điều khiển tất cả các tiến trình của hệ thống Linux và của người khác. Lệnh ps –ax cho phép hiển thị tất cả các tiến trình, ngay cả những tiến trình không gắn liền đến có bàn điều khiển (tty). Chúng ta có thể coi các tiến trình đang chay cùng với dòng lênh đầy đủ để khởi đồng tiến trình này bằng *ps –axl.* Lệnh *man ps* cho phép coi các tham số tự chọn khác của lệnh *ps* .

**A Dừng một tiến trình, lênh kill :** Trong nhiều trường hợp, một tiến trình có thể bị treo, một bàn phím điều khiển không trả lời các lênh từ bàn phím, một chương trình server cần nhận cấu hình mới, card mạng cần thay đổi địa chỉ IP ..., khi đó chúng ta phải dừng (kill) tiến trình đang có vấn đề. Linux có lệnh kill để thực hiện các công tác này. Trước tiên ban cần phải biết PID của tiến trình cần dừng thông qua lênh ps. Xin nhắc lại chỉ có super-user mới có quyền dừng tất cả các tiến trình, còn người sử dụng chỉ được dừng các tiến trình của mình. Sau đó, ta sử dụng lênh

# *kill -9 PID\_c a\_ ti n\_trình* **ủ ế**

Tham số –9 là gửi tín hiêu dừng không điều kiên chương trình. Chú ý nếu ban logged vào hệ thống như root, nhập số PID chính xác nếu không ban có thể dùng một tiến trình khác. Không nên dừng các tiến trình mà mình không biết vì có thể làm treo máy hoặc dịch vu.

Một tiến trình có thể sinh ra các tiến trình con trong quá trình hoạt động của mình. Nếu ban dừng tiến trình cha, các tiến trình con cũng sẽ dừng theo, nhưng không tức thì . Vì vậy phải đơi một khoảng thời gian và sau đó kiểm tra lại xem tất cả các tiến trình con có dừng đúng hay không. Trong một số hãn hữu các trường hợp, tiến trình có lỗi năng không dừng được, phương pháp cuối cùng là khởi đồng lai máy.

Khi dó tiến trình sau lệnh nohup sẽ không bị dừng lại khi bạn logout.

**A** Lênh at : Bên canh đó, Linux có các lênh cho phép thực hiên các tiến trình ở các thời điểm mong muốn. Lệnh at cho phép thực hiện một tiến trình vào thời điểm nhập trong dòng lênh.

#### *\$ at 1:23<Return>*

*lp /usr/sales/reports/\*<Return>*

#### *echo "Files printed, Boss | mail* **Ỉ** *[boss@company.com<Return>](mailto:boss@company.com%3CReturn)*

*<^D>*

 $D\tilde{a}$ u ^D có nghĩa là cần giữ phím <Ctrl>, sau đó nhấn phím D và bổ cả 2 phím cùng một lúc.

Sau khi ban kết thúc lênh *at*, dòng thông báo giống như sau sẽ hiên ra màn hình

job 756001.a at Sat Dec 21 01:23:00 2000

SỐ 756001.a cho phép tham chiếu tới công tác (job) đó, để dùng nếu ban muốn xóa job đó bởi lênh

#### *at –r job\_number*

Lênh này có thể khác với các phiên bản khác nhau. Ví du đối với RedHat 6.2 lênh xóa một job là *atrm job* number . Trong mọi trường hợp coi manpage để biết các lênh và tham  $s\acute{o}$  cu thể.

Ban có thể dùng quy tắc chuyển hướng (redirect) để lâp lịch trình cho nhiều lânh cùng một lúc

*at 10:59 < tâp\_lênh* 

trong đó, *tâp* lênh là một tâp tin dang text có các lênh. Để kiểm tra các tiến trình mà ban đã nhâp vào, dùng lênh *at –l* 

**A** Lênh batch : Khác với lênh at là tiến trình được thực hiên vào các thời điểm do ng ười sử dung chon, lênh **batch** để cho hê thống tư quyết đỉnh khi nào tiến trình được thực hiện dựa trên mức độ tải của hệ thống. Thường là các tiến trình batch được thi hành khi máy bần dưới 20%. Các tiến trình in ấn, cấp nhất dữ liêu lớn ... rất thích hợp với kiểu lênh này. Cú pháp của **batch** như sau :

#### *\$ batch<Return>*

#### *lp /usr/sales/reports/\*<Return>*

*echo "Files printed, Boss | mail* **Ỉ** *[boss@company.com<Return>](mailto:boss@company.com%3CReturn)*

*<^D>*

Các lệnh at và batch cho phép lập kế hoạch thực hiện tiến trình một lần. Linux còn cho phép lập kế hoach có tính chất chu kỳ thông qua lênh *cron* (viết tắt của chronograph) và các tập tin crontabs. Chương trình *cron* được khởi động ngay từ đầu với khởi đông của hế thống. Khi khởi đồng, *cron* xem có các tiến trình trong hàng đơi nhấp vào bởi lềnh at, sau đó xem xét các các tấp tin crontabs xem có tiến trình cần phải thực hiên hay không rồi "đi ngủ ":-). Cron sẽ "thức dây" mỗi phút để kiểm tra xem có phải thực hiển tiến trình nào không. Super-user và user đều có thể đặt hàng các tiến trình sẽ được cho phép thực hiện bởi cron. Để làm điều này, bạn cần tạo một tập tin text theo cú pháp của cron như sau.

*Phút giờ ngày\_của\_tháng tháng\_của\_năm ngày\_của\_tuần lênh* 

0 8  $*$   $*$  1  $/$ u/sartin/bin/status report

cho phép /u/sartin/bin/status report được thực hiên vào 8giờ 00 phút các thứ hai.

Mỗi hàng chứa thời gian và lênh. Lênh sẽ được *cron* thực hiên tại thời điểm ghi ở trước trên cùng dòng đó. Năm cột đầu liên quan tới thời gian có thể thay thế bằng dấu sao "\*" với ý nghĩa là "với mọi". Các giá trị có thể cho các trường là :

minute (0-59) hour (0-23) day of month (1-31) month of year (1-12) day of week (0-6, 0 is Sunday) Command (rest of line)

Sau đó dùng lênh **crontab** để cài đặt tâp tin lênh vào thư muc /usr/spool/cron/crontabs. Mỗi người sử dụng sẽ có một tập tin crontab trùng tên mình (user name) để lưu tất cả các lênh cần thực hiên theo chu kỳ trong thư mục này. Cú pháp sử dung crontab:

#### *crontab tên\_tâp\_tin\_lênh*

Sau khi hiểu rõ cấu trúc các tấp tin, người sử dụng có thể tự tao các tấp tin crontab và đặt vào thư mục theo đúng quy định của **cron** mà không cần phải dùng **crontab.** Điều này còn đúng cho đại đa số các dịch vụ khác. Các chương trình của Unix thường tuân theo một quy tắc là có các tập tin cấu hình dạng text. Các tập tin này hoàn toàn có thể được tạo ra bằng các phần mềm soan thảo văn bản. Các chương trình tiên ích chỉ là công cu trơ giúp nếu người sử dung muốn và không mang tính chất bắt buộc. Để có thể trở thành một ng ười quản tri Unix thực thu, ban đọc nên tấp dần cung cách cấu hình trực tiếp không thông qua các tiền ích.

**Lênh top.** Lênh top cho phép hiển thị sự hoat đông của các tiến trình, đặc biết là các thông tin về tài nguyên hề thống cũng như việc sử dụng tài nguyên đó của từng tiến trình. Với lệnh đơn giản top, ta sẽ có

11:09am up 46 days, 17:44, 2 users, load average: 0.08, 0.03, 0.01 63 processes: 61 sleeping, 2 running, 0 zombie, 0 stopped CPU states: 0.1% user, 0.0% system, 0.0% nice, **99.8% idle** Mem: 126644K av, 121568K used, 5076K free, 0K shrd, 25404K buff Swap: 136544K av, 9836K used, 126708K free 36040K cached PID USER PRI NI SIZE RSS SHARE STAT %CPU %MEM TIME COMMAND 27568 tnminh 11 0 1052 1052 836 R **0.1** 0.8 0:00 top 1 root 0 0 124 72 68 S 0.0 0.0 0:25 init 2 root 8 0 0 0 0 SW 0.0 0.0 0:00 kevent

Số % máy rảnh (idle) in đầm trên là rất quan trong. Một máy rảnh dưới 50% là một máy quá tải và cần được xem xét. Lênh top còn cho phép theo dõi xem có tiến trình nào chiếm dụng quá nhiều thời gian CPU cũng như truy cấp đĩa không.

Ngoài ra, một số lệnh khác như vmstat. Mpstat, sar, iostat ... cũng cho phép xem xét với các mục đích khác nhau hoạt động của máy chủ.

#### Inetd và các dịch vụ mang :

Unix có hai cách để tổ chức các dịch vu mang: hoặc là khởi động ngay từ đầu chương trình server dưới dang daemon, hoặc là để công tác khởi đông chương trình dịch vụ theo yêu cầu (khi có yêu cầu kết nối) với sự trợ giúp của một tiến trình daemon khác là **inetd** (đọc là inét đề). Trong trường hợp đầu, ta cần cho mỗi dịch vu ít nhất một daemon và tài nguyên của hề thống bị sử dụng ngay cả khi không có yêu cầu kết nối. Còn trong trường hơp sau ta cần một daemon cho tất cả các dịch vụ. Tài nguyên hệ thống chỉ thực sư bị chiếm dung khi có yêu cầu kết nối. Vì vậy, chương trình server dang daemon thường trực được dùng cho các dịch vụ có yêu cầu kết nối thường xuyên như DNS, mail, Web ; còn sơ đồ qua inetd dành cho các dịch vu với tần số thưa như ftp, telnet, secure shell ...

Chương trình **inetd,** còn gọi là super-server, được sử dung để khởi đông các daemon phục vụ các dịch vụ mang. **inetd** đơi các nối mang sau một số cổng được quy định bởi tâp tion cấu hình /etc/inetd.conf. RedHat Linux 7.1 sử dụng tấp tin /etc/xinetd.conf và các tấp tin trong thư mục /etc/xinet.d. Khi có yêu cầu kết nối, inetd sẽ gọi chương trình server tương ứng để thiết lấp các kết nối và phục vụ khách hàng. Thông thường, **inetd** được khởi đồng ngay từ đầu bởi các script dùng cho khởi động máy. **inetd** sẽ đọc file cấu hình /etc/inetd.conf khi được gọi lên bộ nhớ. Sau đây là một vài dòng của tấp tin /etc/inetd.conf

```
# <service_name> <sock_type> <proto> <flags> <user> <server_path> <args>
# Echo, discard, daytime, and chargen are used primarily for testing.
# To re-read this file after changes, just do a 'killall -HUP inetd'
#time stream tcp nowait root internal
#time dgram udp wait root internal
#
```
*# These are standard services.*

*#*

*ftp stream tcp nowait root /usr/sbin/tcpd in.ftpd -l -a telnet stream tcp nowait root /usr/sbin/tcpd in.telnetd*

Bên cạnh tập tin cấu hình /etc/inetd.conf, tập tin /etc/services cũng được inetd sử dung để biết các cổng (port) của các chương trình server. Ví du một đoan của tâp tin **/etc/services**

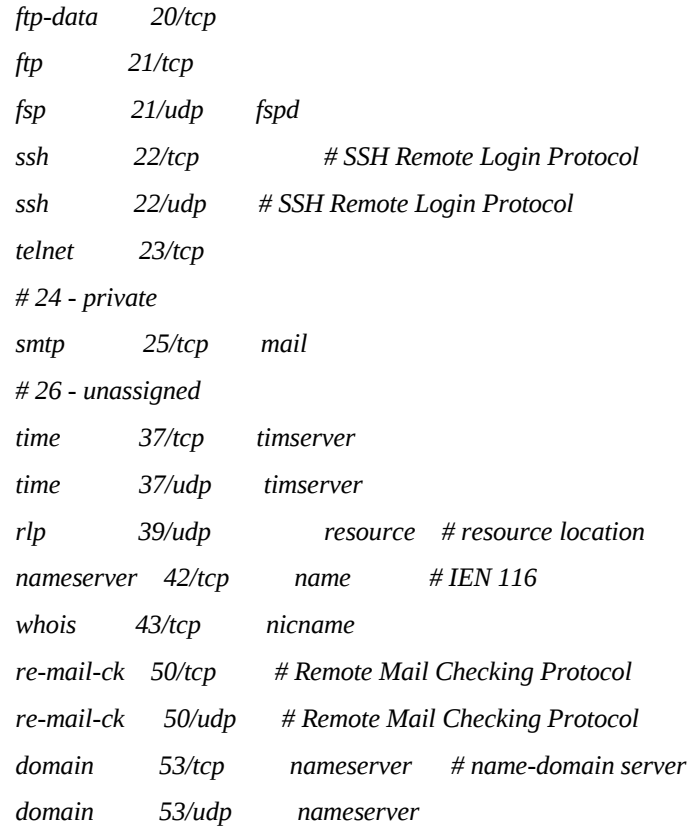

Hai tấp tin /etc/inetd.conf và /etc/services quan hề mất thiết với nhau. Cột đầu tiên bao gồm tên các dịch vu mang và cần phải giống nhau. Một dịch vu muốn được hoat động nhờ inetd phải khai báo cổng mà nó đơi khách hàng thông qua /etc/services và dòng lệnh khởi động nó trong /etc/inetd.conf. Muốn tắt một dịch vụ, ta chỉ cần đặt dấu chú thích # trước dòng miêu tả dịch vụ và khi đó, inetd sẽ không biết và không gọi dịch vụ đó nữa. Như các ban đọc nhân thấy nổi dung của cốt *<server path> <args>* cho các dịch vu là /usr/sbin/tcpd in.telnetd. Chương trình **tcpd** được inetd gọi lên trước để làm một số công tác kiểm tra và ghi log trước khi chương trình dịch vu thực được gọi lên. Cu thể là tcpd sẽ sử dụng

Cột <*flags*> cho biết chương trình **inetd** có phải đợi (wait) hay không (nowait) kết nối kết thúc trước khi "tiếp" một kết nối khác. Ví du trên với telnet cho thấy nhiều chương trình khách có thể được phục vụ một lúc qua cùng một cổng telnet 23. Tất nhiên chương trình server telnet cũng phải được thiết kế thích hợp với kiểu làm việc đa khách hàng này.

Cột <user> quy định quyền của tiến trình khi nó được chay trên bộ nhớ. Trong trường hợp có nghi ngờ về tính bảo mật của một dịch vu, ta có thể giảm quyền của nó bằng cách thay đổi nội dung của cột này.

Qua ví du trên ta thấy dịch vu ftp sẽ được **inetd** gọi lên thông qua dòng lênh /usr/sbin/tcpd in.ftpd -l –a khi có một chương trình khách hàng dùng giao thức TCP gọi qua  $\tilde{\text{C}$ ng 21.

*Đọc thêm*. **Tiến trình được sinh ra như thế nào?** Trên một máy chủ Unix, thường có hàng chục tiến trình đang đồng thời hoạt động. Trên những máy chủ lớn và bân biu, có thể có hàng ngàn tiến trình cùng lúc. Vây tiến trình được hình thành  $n$ hư thế nào ?

Nếu con người được sinh ra bởi con người thì tiến trình cũng sinh ra bởi tiến trình. Chỉ có một điều khác là phải cần 2 người làm cha mẹ mới có trẻ em (trừ những dự đỉnh clone người hiện nay), còn tiến trình thì chỉ có một tiến trình cha. Khi hệ thống khởi đông, tiến trình đầu tiên là *init*. Sau đó, init sẽ sinh ra các tiến trình khác cần thiết cho sư hoat đồng của hệ thống. Ví du mỗi khi ta đăng nhập hệ thống, tiến trình login sau khi kiểm tra mật khẩu sẽ sinh ra một tiến trình shell để người sử dụng có thể làm việc thông qua các dòng lệnh của **shell**. Có 2 lệnh liên quan tới việc hình thành các tiến trình là lênh **fork** và execve. Lênh fork cho phép hình thành một tiến trình con giống hết tiến trình cha và cả hai sau đó cùng được song song hoat đÔng và được HĐH đối xử như nhau. Hai tiến trình này chỉ khác nhau về PID và ng ười ta có thể biết rằng hiện đang ở tiến trình bằng cách xem giá trị trở về của lênh fork: nếu bằng 0, ta đang ở tiến trình cha, nếu khác 0 thì đó là PID của tiến trình con. Lênh execve thì thay thế một tiến trình bằng một tiến trình khác. Như vây, nếu ta đang có một tiến trình A, tiến trình B có thể sinh ra từ A bằng cách A fork ra A' rồi trong A' ta dùng lênh execve để thay thế A' bằng B.

Đoạn chương trình sau cho phép hiểu rõ hơn các miêu tả trên

```
if (fork() == 0) {
         /* I am the child, I will become ls /usr/bin */
         execl("/bin/ls","ls","/usr/bin", (char *) 0);
}
else {
         /* I'm parent, do whatever perent's sopposed to do*/
```
}

Các biến tấu của execve tao thành một họ các hàm exec (exec family). Linux có thêm **clone** để tao các **threads** (tiểu tiến trình). Trong trường hợp hê thống quá tải, lênh fork sẽ không thành công do tài nguyên đã b<sup>i</sup> vét can. Khi đó ta sẽ có thông báo lỗi trên màn hình gắn trực tiếp với máy chủ và máy chủ cần được xem xét sửa chữa hoặc nâng cấp.

# **III.** Hế thống tấp tin của Linux :

*III.1 Cây thư muc của Linux. Đối với hê điều hành Linux, không có khái niêm các ổ đĩa khác nhau. Sau quá trình khởi đông, toàn bô các thư muc và tâp tin được* "gắn" lên (mount) và tạo thành m**ộ**t hệ thống tập tin thống nhất, bắt đầu từ gốc '/'

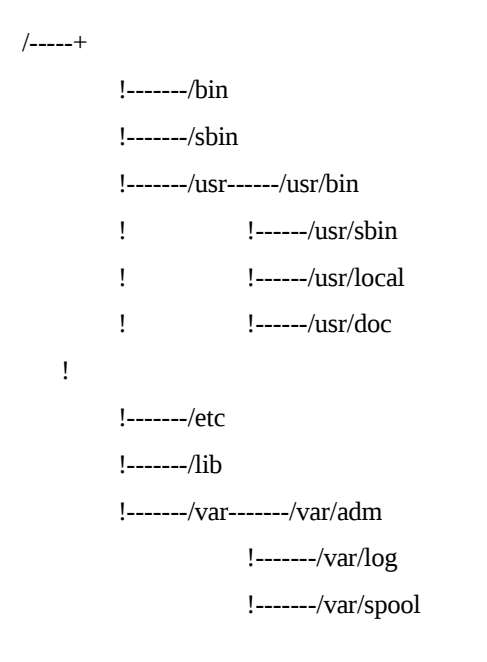

Hình trên là cây thư mục của đa số các Unix. Với cây thư mục trên ta không thể nào biết được số lượng ổ đĩa cứng, các phân mảnh (partition) của mỗi đĩa và sư tượng ứng giữa các phân mảnh và thư mục như thế nào.

Chúng ta có thể chia đĩa cứng thành nhiều phân mảnh (partition). Mỗi partition là một hệ thống tấp tin (file system) độc lập. Sau đó, các hệ thống tập tin này được 'gắn ' (mount) vào hệ thống tấp tin thống nhất của toàn hệ thống. Chúng ta hoàn toàn có thể gắn thêm một đĩa cứng mới, format rồi mount vào hê thống tâp tin dưới tên một thư muc nào đó và tại một điểm (mount point) nào đó. Đối với các chương trình chạy trên Unix, không hề có khái niệm một thư mục nằm ở đĩa nào hay partition nào.

Hình sau đây cho thấy sư tương quan giữa vị trí vật lý trên đĩa và vị trí logic trong cây tâp tin.

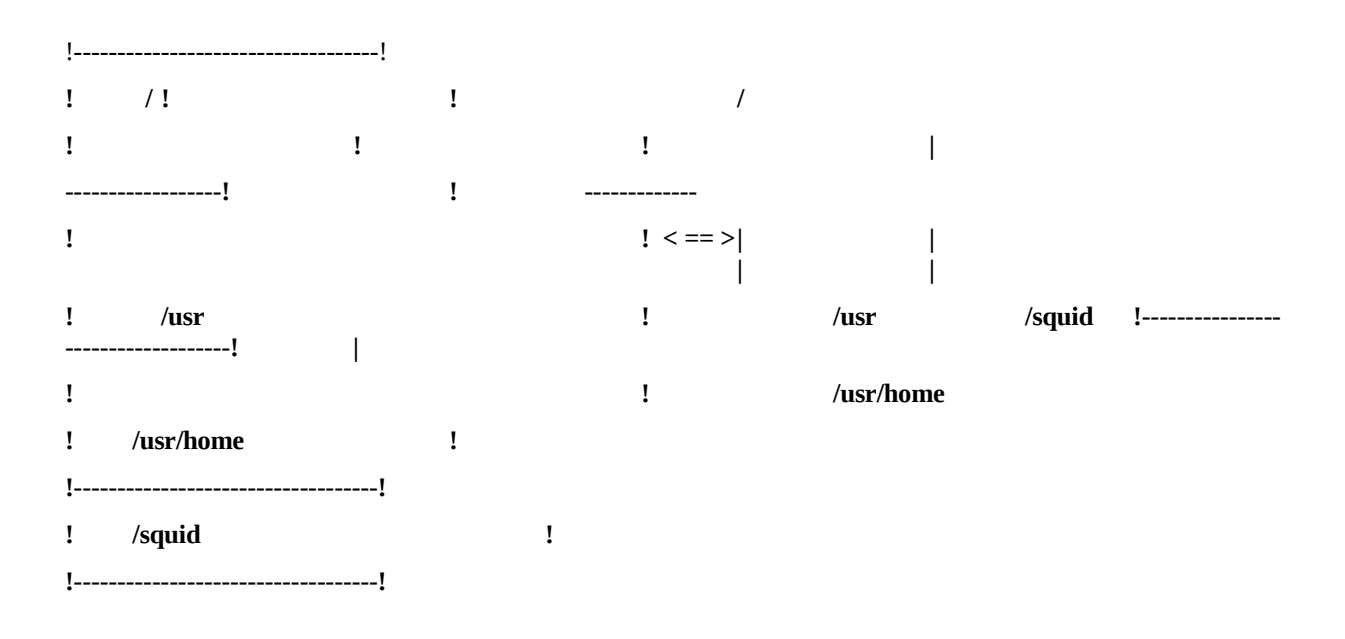

Thư mục /usr/home là thư mục con của /usr trong cây thư mục, nhưng trên đĩa vật lý, đây là hai phân mảnh (partition) canh nhau.

Hệ thống tập tin được OS Linux mount trong quá trình khởi đồng tuân theo các thông số ghi trong tấp tin /**etc/fstab** (một lần nữa, nếu ban nắm vững cú pháp của tấp tin này, ban có thể thay đổi nó thông qua một chương trình soan thảo văn bản text bất kỳ và có một kiểu khởi đồng hề thống tấp tin như ban muốn)

[tnminh@pasteur tnminh]\$ more /etc/fstab

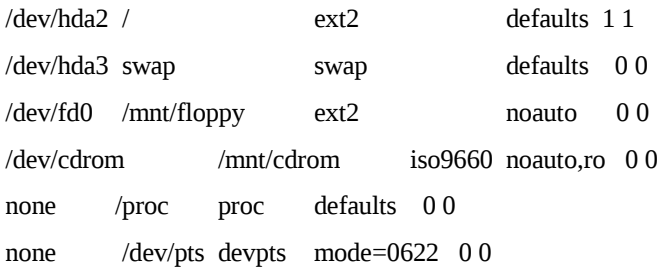

 $C$ ột 1 (fs\_spec) : các trang thiết bị (device) cần mount

- $-2$  (fs file) : điểm treo (mount point)
- $-$  3 (fs\_vfstype) : Kiểu của hệ thống tập tin,

4 (fs\_mntops) : các options. Default = mount khi khởi động, ro = read only, user nếu cho phép user mount hệ thống tập tin này ...

- $-$  5 (fs freq) : hiện thi (dumped ) hay không hệ thống tấp tin
- $6$  (fs\_passno) : có cần kiểm tra hay không bởi fsck

Tập tin /etc/fstab được sử dụng bởi chương trình mount trong quá trình khởi động của Linux. Dòng

```
/dev/cdrom /mnt/cdrom iso9660 noauto,ro 0 0
```
cho phép  $\hat{O}$  CDROM có thể mount theo ý muốn của người dùng (không mount automatic) và gắn vào /**mnt/crdom** với kiểu hệ thống tâp tin iso9660 với mục đích chỉ đọc. Nếu không có từ khóa user thì chỉ có root mới được quyền mount ổ CDROM. Với tập tin /**etc/fstab** như trên thì lênh mount/unmount ổ CDROM sẽ là :

*mount /dev/cdrom* hay *umount /dev/cdrom*

Mount không có thông số cho phép hiển nôi dung tâp tin /etc/mtab = những hề thống tâp tin đã được mounted.

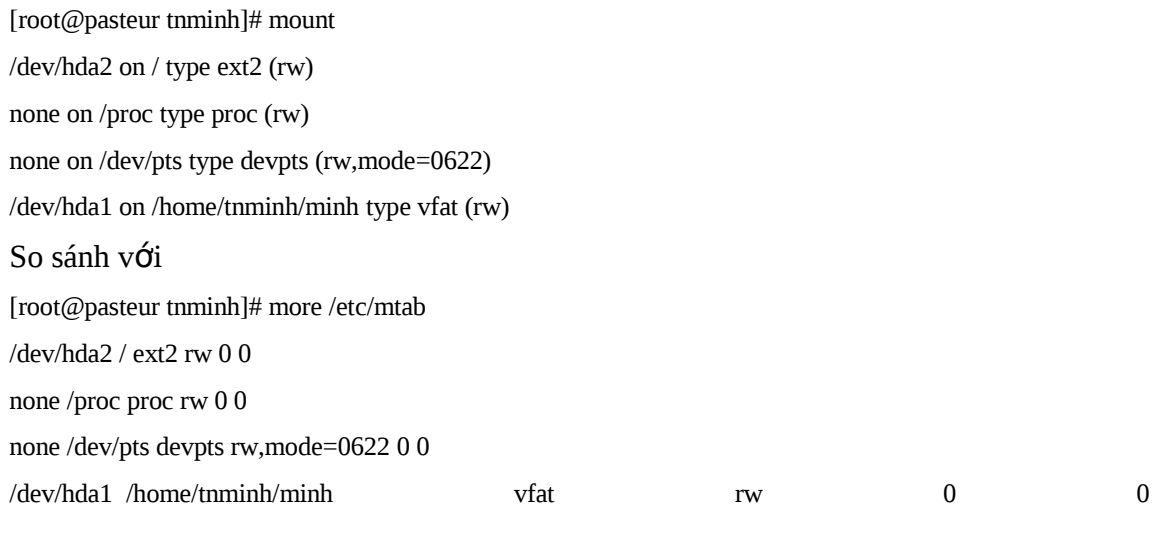

 $\check{O}$  đây chúng ta thấy 2 dòng đặc biệt :

none /proc proc rw 0 0 none /dev/pts devpts rw,mode=0622 0 0

**/dev** chứa những tập tin đặc biệt : tập tin thiết bị ngoại vi. Hệ thống Linux sử dụng các tấp tin này để truy xuất dữ liêu đến các thiết bị ngoài vi. Như vậy, Linux giao tiếp đến các thiết bị ngo ai vi giống như với các tấp tin. Ví du /dev/psaux được dùng để giao tiếp với chuột, /dev/hda1 để giao tiếp với phân mảnh 1 của đĩa cứng master của controler số 0...

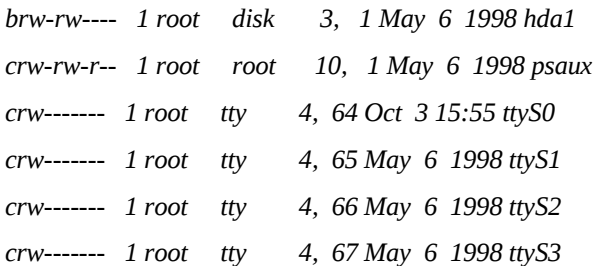

Ký tự cột đầu tiên 'b' để thông báo kiểu giao tiếp block (cho thiết bị như ổ đĩa), 'c' – giao tiếp kiểu ký tư (cho thiết bị như bàn phím, chu ôt ...).

Tóm lại, ta nhận thấy cây thư mục của Unix cũng giống như cây thư mục của MS DOS hay Windows.

**/proc** là hề thống tâp tin ảo cho phép đọc các thông tin của các process trên bộ nhớ. Để thực tấp, ta có thể dùng ps để coi các tiển trình và thấy các tấp tin tương ứng trong /proc như ví dụ sau :

[oracle@appserv]\$ ps ax|grep 582  **582** ? S 0:17 **nmbd -D** 8724 pts/5 S 0:00 grep 582 [oracle@appserv]\$ **cd /proc/582** [oracle@appserv 582]\$ ls -l ls: exe: Permission denied ls: root: Permission denied ls: cwd: Permission denied total 0 -r--r--r-- 1 root root 0 Oct 12 17:39 cmdline lrwx------ 1 root root 0 Oct 12 17:39 cwd -r-------- 1 root root 0 Oct 12 17:39 environ lrwx------ 1 root root 0 Oct 12 17:39 exe dr-x------ 2 root root 0 Oct 12 17:39 fd pr--r--r-- 1 root root 0 Oct 12 17:39 maps -rw------- 1 root root 0 Oct 12 17:39 mem  $lrwx--- 1$  root root  $0$  Oct 12 17:39 root -r--r--r-- 1 root root 0 Oct 12 17:39 stat -r--r--r-- 1 root root 0 Oct 12 17:39 statm  $-r-r-r-1$  root root  $0$  Oct 12 17:39 status

[oracle@appserv 582]\$ more cmdline

#### **nmbd-D**

[oracle@appserv 582]\$

Các ký tự in đậm trong ví dụ trên cho phép thấy được mối liên hệ giữa /proc và tiến trình đang chay. Các thao tác trên có thể thực hiện bởi một user bất kỳ.

#### *III.2 Quyền truy câp, sở hữu tâp tin và thư muc của Linux (directory and file permission and ownership) :*

Do Linux là một hệ điều hành multitasking và multiuser, nhiều người cùng có thể sử dung một máy Linux và một người có thể cho chay nhiều chương trình khác nhau. Có hai vấn đề lớn được đặt ra : quyền sở hữu các dữ liêu trên đĩa và phân chia tài nguyên hê thống như CPU, RAM ... giữa các process. Chúng ta sẽ bàn về sở hữu các tấp tin và các  $qu\nu$ ền truy xuất tấp tin.

Tất cả các tập tin và thư mục của Linux đều có người sở hữu và quyền truy nhập. Ban có thể đổi các tính chất này cho phép nhiều hay ít quyền truy nhập hơn đối với một tâp tin hay thư mục. Quyền của tâp tin còn cho phép xác định tấp tin có là một chương trình (application) hay không (khác với MSDOS và MSWindows xác đỉnh tính chất này qua phần mở rộng của tên tâp tin). Ví du với lênh *ls –l* chúng ta có thể thấy

-rw-r—r— 1 fido users 163 Dec 7 14:31 myfile

Cột đầu chỉ ra quyền truy câp tâp tin Cột 2 chỉ số liên kết (link) đối với tâp tin hay thư muc Cột 3, 4 chỉ chủ sở hữu và nhóm sở hữu *C*Ôt 5 chỉ độ dài của tập tin Cột 6 chỉ thời gian thay đổi cuối cùng *Cột 7 là tên tập tin hay thư mục* 

Trong ví du trên, các ký tư **-rw-r—r—** biểu thi quyền truy câp của tâp tin **myfile**. Sở hữu của myfile là fido và nhóm sở hữu myfile là users . Fido được quyền đọc và ghi vào **myfile**, còn những người sử dụng của nhóm users và những người khác chỉ được quyền đọc myfile.

Linux cho phép người sử dụng xác định các quyền đọc (read), viết (write) và thực hiện (execute) cho từng đối tương trong nhóm sau : sở hữu (the owner), nhóm (the group), và những người còn lai ("others" (everyone else)).

Quyền đọc cho phép bạn đọc nội dung của tập tin. Đối thư mục quyền đọc cho phép ban sử dung lênh **ls** để xem nôi dung của thư muc.

Quyền viết cho phép ban thay đổi nôi dung hay xóa tấp tin. Đối với thư mục, quyền viết cho phép ban tao ra, xóa hay thay đổi tên trong thư muc.

Quyền thực hiện cho phép ban gọi chương trình lên bộ nhớ bằng cách nhập từ bàn phím tên của tập tin. Đối với thư mục, ban chỉ có thể vào thư mục bởi lệnh cd nếu ban có quyền thực hiện với thư mục.

Xem xét lai ví du trên :

*-rw-r—r— 1 fido users 163 Dec 7 14:31 myfile*

Ký tự đầu tiên của quyền là ký tự "–" ám chỉ rằng đó là một tập tin bìnht thường. Nếu myfile là một thư muc, ta sẽ thấy vào dó ký tư d. Ngoài ra còn có **c** cho thiết bi ngo ai vi dang ký tư (như bàn phím), **b** cho thiết bị ngoài vi dang block (như ổ đĩa cứng).

Chín ký tự tiếp theo chia thành 3 nhóm, cho phép xác đỉnh quyền của ba nhóm sở hữu (owner), nhóm (group) và còn lai (other). Mỗi căp ba này cho phép xác định quyền đọc, viết và thực hiện theo thứ tự kể trên. Quyền đọc viết tắt là "r" ở vi trí đầu tiên, quyền viết viết tắt bằng "w" ở vị trí thứ hai và vị trí thứ ba là quyền thực hiện ký hiệu bằng chữ "x". Nếu một quyền không được cho, tai vi trí đó sẽ có ký tư "-".

Trong trường hợp của tập tin **myfile**, sở hữu có quyền rw tức là đọc và viết. Myfile không phải là một chương trình. Nhóm cùng với còn lai chỉ có quyền đọc tấp tin (readonly). Hình sau cho ta thấy rõ hơn cách "đọc" quyền truy cập đối với tập tin.

*Quyền truy câp cơ bản của tâp tin* 

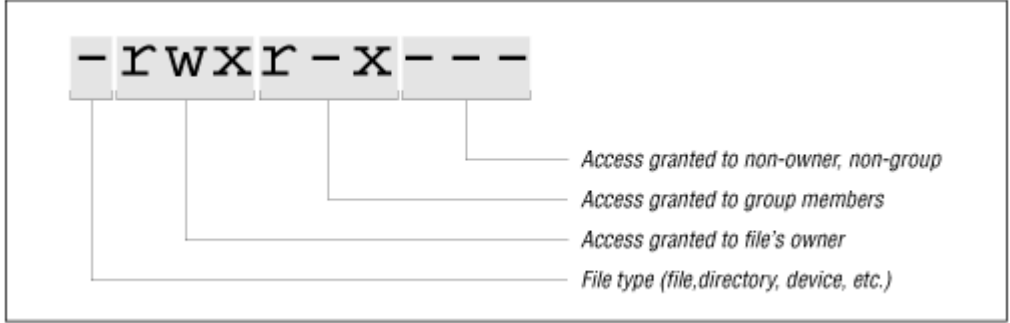

Song song với cách ký hiệu miêu tả bằng ký tự như ở trên, quyền thao tác tập tin còn có thể cho dưới dạng 3 số. Đối với myfile, quyền đó là 644. Điều quan trọng là phải hiểu cách ký hiệu bằng số vì nó liên quan đến việc thay đổi các quyền sau này. Các số có thể nhân tất cả các giá trị từ 0 đến 7. Số đầu tiên miêu tả quyền của sở hữu, số thứ hai cho nhóm và số thứ ba cho còn lai.

Mỗi số là tổng của các quyền theo quy tắc sau :

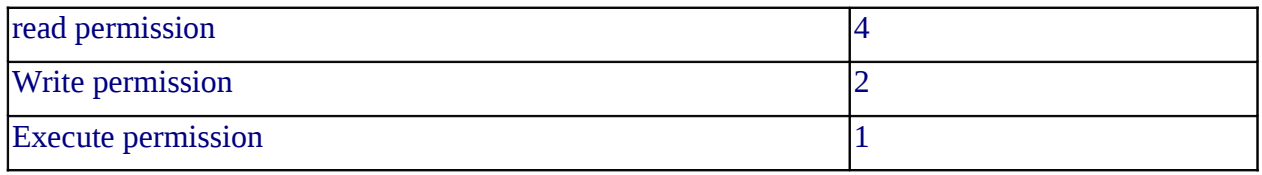

Vì vậy, một tập tin với quyền 751 có nghĩa là sở hữu có quyền read, write, và execute bằng  $4+2+1=7$ , Nhóm có quyền read và execute bằng  $4+1=5$ , và còn lại có quyền execute  $b\tilde{a}$ ng 1.

Nếu chúng ta xem kỹ, chúng ta sẽ thấy mọi số từ 0 đến 7 đều tương ứng với một tổ hợp duy nhất các quyền truy nhập tập tin.

> *0 or —-: No permissions at all 4 or r—: read-only 2 or -w-: write-only (rare) 1 or —x: execute 6 or rw-: read and write 5 or r-x: read and execute 3 or -wx: write and execute (rare) 7 or rwx: read, write, and execute*

Nếu ban quen với hề nhi phân, hãy suy nghĩ bằng hề thống nhi phân. Khi đó, rwx sẽ như số nhị phân 3 bits. Nếu quyền được cho, số nhị phân tương ứng sẽ bằng 1, ng ược lại, nó sẽ bằng 0. Ví dụ r-x sẽ là số nhị phân 101, và theo hệ thập phân sẽ là 4+0+1, hay 5. —x s $\tilde{e}$  tương ứng 001, hay 0+0+1 = 1 …

Chú ý: Người sử dụng có quyền đọc thì có quyền copy tập tin và tập tin sao  $\chi$ chép sẽ thuộc sở hữu người làm copy như minh hoa sau

[tnminh@backup tnminh]\$ ls -l /etc/passwd

-rw-r--r-- 1 root root 1113 Oct 13 12:30 /etc/passwd [tnminh@backup tnminh]\$ cp /etc/passwd ./ [tnminh@backup tnminh]\$ ls -l passwd -rw-r--r-- 1 tnminh admin 1113 Oct 15 10:37 passwd

Các quyền d9 inh khi tao tập tin. Khi một tập tin hay thư mục được tạo ra, permission mặc định sẽ được xác định bởi các quyền trừ bớt bởi các quyền hiển thi bằng **umask** 

[tnminh@pasteur tnminh]\$ umask 002  $[tmmin]$ @pasteur tnminh]\$ echo tao mot file > tmp [tnminh@pasteur tnminh]\$ ls -l total 5472  $-$ rw-rw-r-- 1 tnminh tnminh 13 Oct 3 21:55 tmp [tnminh@pasteur /etc]\$ umask 022 [tnminh@pasteur tnminh]\$ echo tao mot file khac >tmp1 [tnminh@pasteur tnminh]\$ ls -l -rw-rw-r-- 1 tnminh tnminh 13 Oct 3 21:55 tmp -rw-r--r-- 1 tnminh tnminh 18 Oct 3 21:59 tmp1

Trong ví du trên, quyền mặc đỉnh lúc đầu xác đỉnh bởi umask=002. Khi đó, tấp tin tmp tao ra sẽ có quyền là 664 và đó chính là bù đến 6 của umask. Quyền thực hiện chương trình cần được gán cố ý bởi người sử dụng hay các chương trình biên dịch. Sau đó ta đổi giá trị của umask thành 022 và tập tin tạo ra có quyền 644. Giá trị mặc định của các quyền thường được gán mỗi khi người sử dụng login vào hệ thống thông qua các tập tin khởi tao biến môi trường như **.profile, .bashrc.** Đứng trên quan điểm bảo mật hệ thống, giá trị 024 là tốt nhất, nó cho người cùng nhóm có quyền đọc và không cho quyền nào với những ng **u**ời khác.

#### **- L nh chown, chgrp và chmod ệ :**

Đây là nhóm lệnh được sử dụng rất phổ biến, cho phép thay quyền truy cập của tập tin hay thư mục. Chỉ có chủ sở hữu và superuser mới có quyền thực hiện các lệnh này.

Cách dùng lệnh : **chmod** quyền\_truy\_cập\_mới tên\_file.

*darkstar:~\$ ls -l myfile -rw-r—r— 1 fido users 114 Dec 7 14:31 myfile darkstar:~\$ chmod 345 myfile darkstar:~\$ ls -l myfile —wxr—r-x 1 fido users 114 Dec 7 14:31 myfile darkstar:~\$ chmod 701 myfile darkstar:~\$ ls -l myfile -rwx——x 1 root users 114 Dec 7 14:31 myfile*

Ví du thay đổi và hiên thi cho thấy sư thgay đổi quyền truy câp tâp tin **myfile** . Chú ý là ta có quyền cấp phát quyền thực hiện (execute) mà không cần biết là tấp tin có phải là một chương trình hay không.

Phương pháp thay đổi tuyết đối này có một số ưu điểm vì nó là cách định quyền tuyệt đối, kết quả cuối cùng không phụ thuộc vào quyền truy cập trước đó của tập tin. Đồng thời, dễ nói "thay quyền tập tin thành bảy-năm-năm" thì dễ hơn là "thay quyền tập tin thành đọc-viết-thực hiện, đọc-thực hiện, đọc-thực hiện"

Bạn cũng có thể thay đổi quyền truy nhập một cách tương đối và dễ nhớ. Để chỉ ra nhóm guyền nào cần thay đổi, ban có thể sử dung **u** (user), g (group), o (other), hay a **(all)**. Tiếp theo đó là dấu + để thêm quyền và – để bớt quyền. Cuối cùng là bản thân các qyuyền viết tắt bởi r,w,x. Ví dụ như để bổ sung quyền thực hiện cho nhóm và còn lại, ta nh âp vào dòng lênh

#### *darkstar:~\$ chmod go+x myfile*

Đây là cách thay đổi tương đối vì kết quả cuối cùng phụ thuộc vào quyền đã có trước đó mà lệnh này không liên quan đến. Trên quan điểm bảo mãt hệ thống, cách thay đổi tuyệt đối dẫn đến ít sai sót hơn. Thay đổi quyền truy cấp của một thư mục cũng được thực hiện giống như đối với một tâp tin. Chú ý là nếu ban không có quyền thực hiện (execute) đối với một thư mục, ban không thể thay đổi thư mục cd vào thư mục đó. Moi người sử dụng có quyền viết vào thư mục đều có quyền xóa tấp tin trong thư mục đó, không phụ thuộc vào quyền của người đó đối với tâp tin. Vì vây, đa số các thư muc có quyền **drwxr-xr-x**. Như vậy chỉ có người sở hữu của thư mục mới có quyền tao và xóa tập tin trong thư mục. Ngoài ra, thư mục còn có một quyền đặc biệt, đó là cho phép moi người đều có quyền tao  $t$ âp tin trong thư mục, moi người đều có quyền thay đổi nôi dung tâp tin trong thư mục, nh ung chỉ có người tao ra mới có quyền xóa tấp tin. Đó là sticky bit cho thư muc. Thư mục /tmp thường có sticky bit bật lên

*drwxrwxrwt 7 root root 16384 Oct 21 15:33 tmp*

Ta thấy chữ t cuối cùng trong nhóm các quyền, thể hiện cho sticky bit của /tmp

*III.3 Liên kết (link) tâp tin*: Trong Unix có 2 hình thức liên kết hoàn toàn khác nhau, đó là **hard link** và **soft link** hay **symbolic link**. Hard link cho phép tao một tên mới cho tâp tin. Các tên này có vai trò hoàn toàn như nhau và tập tin chỉ bị hoàn toàn xóa bổ khi hard link cuối cùng của nó bị xóa. Lênh **ls –l** cho phép hiển thị số hard link đến tấp tin. Symbolic link có chức năng giống như shortcut của MS Windows. Khi ta đọc/ghi soft link, ta đọc/ghi tập tin; khi ta xóa symbolic link, ta chỉ xóa symbolic link và tâp tin được giữ nguyên. Link được tạo bởi lệnh **ln**. Tự chọn **ln** –s cho phép tạo symbolic link. Ví dụ

[tnminh@pascal tnminh]\$ls -l -rw------- 1 tnminh pkt 517 Oct 27 12:00 mbox drwxr-xr-x 2 tnminh pkt 4096 Aug 31 17:50 security [tnminh@pascal tnminh]\$**ln –s mbox mybox** [tnminh@pascal tnminh]\$**ln –s security securproj** [tnminh@pascal tnminh]\$ln –l -rw------- 1 tnminh pkt 517 Oct 27 12:00 mbox lrwxrwxrwx 1 tnminh pkt 4 Oct 27 17:57 mymail -> mbox lrwxrwxrwx 1 tnminh pkt 8 Oct 27 17:57 secrproj -> security drwxr-xr-x 2 tnminh pkt 4096 Aug 31 17:50 security

[tnminh@pascal tnminh]\$

Bạn đọc có thể thấy khá rõ kết quả của symbolic link qua thí dụ trên.

Symbolic link rất có nhiều ứng dụng. Ví dụ như một tập tin XXX của một chương trình YYY nằm trong thư mục /var/ZZZ. Nếu phân mảnh của /var/ZZZ bị quá đầy, ta có thể "sơ tán" XXX qua một thư mục khác thuộc phân mảnh khác và tạo một link thế vào đó mà chương trình YYY vẫn không hề "hay biết" vì nó vẫn truy cập đến /var/ZZZ/XXX như thường lệ.

**Các thao tác trên tấp tin.** Các lênh cơ bản cho phép làm viêc với các tấp tin là

 $\mathbf{I}$ **s** : xem nÔi dung mÔt thư muc  $cp:$  copy tập tin/thư mục  $mv$  : di chuyển tâp tin/thư muc **rm** : xoá tâp tin. rm –rf cho phép xóa thư mục không rỗng và tất cả các thư mục con **mkdir** : tao thư mục mới **more, less, cat** : xem nội dung tập tin **diff** : so sánh nội dung hai tập tin **touch** : ghi lai thời gian tấp tin hoặc tạo tấp tin mới nếu chưa có

vi, pico, emacs ... cho phép so an thảo văn bản, lâp trình.

Tiên ích mc giống như Norton Cammander trên DOS cho phép thao tác dễ dàng các tấp tin, kể cả thao tác với tâp tin của máy khác thông qua mang.

Lênh tar và gzip. Đây là 2 lênh cho phép lưu trữ (backup) cũng như sao chép dữ liêu chủ yếu của Unix. Lênh tar cho phép đóng gói một hệ thống tấp tin thành một tấp tin với phần đuôi .tar. Cấu trúc của hệ thống tập tin này (hệ thống các thư muc con) được lưu trữ và phu hồi trong quá trình mở gói (untar). Lênh gzip cho phép nén (compact) một tấp tin. Thông thường, để lưu trữ, người ta tar các dữ liều, rồi sau đó zip tấp tin kết quả của tar. Quá trình phục hồi làm theo quy trình ngược lại. Lênh tar và tùy chon phổ biến là :

Để tao ra một lưu trữ tar

tar -cv dir name  $>$  dir name.tar

Khi đó, toàn bộ nội dung và cấu trúc thư mục con của dir\_name sẽ được lưu trong tập tin dir\_name.tar. Ng c l ai, để phục hồi lựu trữ, ta dùng  $\frac{d}{dx}$ 

tar -xvf dir name.tar

**Lênh df, du.** Lênh df (disk free) cho phép hiển thi tình trang sử dung của các ổ đĩa như dung lượng, đã sử dung và dung lượng còn rảnh. Lênh **du thư muc** cho phép hiển thi độ lớn của thư mục đó.

**Lênh fsck.** Linux đòi hỏi cần được dừng theo đúng quy trình, tức là phải shutdown máy trước khi tắt điển bằng công tắc. Mỗi khi máy Linux bị tắt đột ngột, hề thống tập tin bi hư hai và cần được sửa chữa qua dịch vụ fsck (file system check). Thông thường, fsck sửa chữa thành công một cách tự động hệ thống tấp tin và Linux khởi động lại dễ dàng. Tuy nhiên, nếu hư hồng quá năng, Linux sẽ chuyển qua chế đô single mode để sửa chữa. Khi đó, chúng ta chỉ có thể làm việc với máy trực tiếp trên bàn phím của nó. Ta sẽ phải sử dung lênh

#### fsck thiết\_bị\_đĩa\_cứng\_bị\_h**ư**

để sửa chữa. Ví dụ như fsck /dev/hda1 sẽ sửa pphân đoạn đầu của ổ đĩa master của controller số 0.

# **IV.** Quá trình kh**ở** đồng và kết thúc của UNIX :

Như thông lê, khi một máy tính được khởi động, sau khi kiểm tra các thiết bị phần cứng gắn trên máy tính qua các chương trình kiểm tra ghi trong ROM, hê điều hành được tải lên bộ nhớ. Công tác đầu tiên của hệ điều hành là kiểm tra các thiết bị ngo ai vi và tải các chương trình điều khiển (driver) cần thiết lên bồ nhớ. Sau các công tác này, bắt đầu

giai đo n định hình hệ thống và mỗi hệ điều hành, thâm trí mỗi phiên bản của một hệ điều hành thực hiện một khác. Chúng tôi xin giới thiệu cách thức khởi động và cấu hình hệ thống của Linux RedHat 6.x . Các Unix khác như SUN OS 6.x, 7.x cũng có hệ thống các  $t$ ập tin khởi động và c $\sigma$  chế hoạt động gần giống như Linux RedHat 6.x.

Tập tin đầu tiên mà hệ điều hành xem xét đến là /etc/inittab

*[tnminh@proxy tnminh]\$ ls –l /etc/ inittab -rw-r--r-- 1 root root 1756 May 30 15:51 inittab [tnminh@proxy tnminh]\$ more /etc/inittab # # inittab This file describes how the INIT process should set up # the system in a certain run-level. # Default runlevel. The runlevels used by RHS are: # 0 - halt (Do NOT set initdefault to this) # 1 - Single user mode # 2 - Multiuser, without NFS (The same as 3, if you do not have networking) # 3 - Full multiuser mode # 4 - unused # 5 - X11 # 6 - reboot (Do NOT set initdefault to this) #*

*id:3:initdefault:*

Mức (level) làm việc mặc định được quy định trong tập tin này. Ví dụ trên cho thấy mức mặc đỉnh là mức 3 ở dòng cuối cùng. Unix nói chung có 7 mức hoat đông khác nhau từ 0 đến 6. Mức 0 là để shutdown hệ thống. Mức 1 là đơn người sử dung (single user ) và thường được dùng để sửa chữa lỗi hệ thống tập tin, mức 2, 3 là hai mức cho đa người sử dụng, mức 6 dùng để reboot hệ thống, mức 4,5 do người sử dụng tự thiết kế cho mình. Tương ứng với các mức trên, trong thư muc /etc/rc.d có các thư muc rc0.d – rc6.d, chứa các tấp tin khởi đồng trong từng mức (rc là viết tắt của run command). RedHat 6.x có thư mục /etc/rc.d/init.d chứa tất cả các tập tin khởi động. Thường các tập tin này là các shell script (tấp hợp lệnh shell) hoặc perl script (như Debian Linux chẳng han). Trong các thư mục rc?.d chỉ có các liên kết hình thức (symbolic link) đến các tập tin khởi động trong /etc/rc.d/init.d. SUN OS 7.0 lai đặt thực sự các script khởi động vào các thư mục rc?.d thay vì symbolic link.

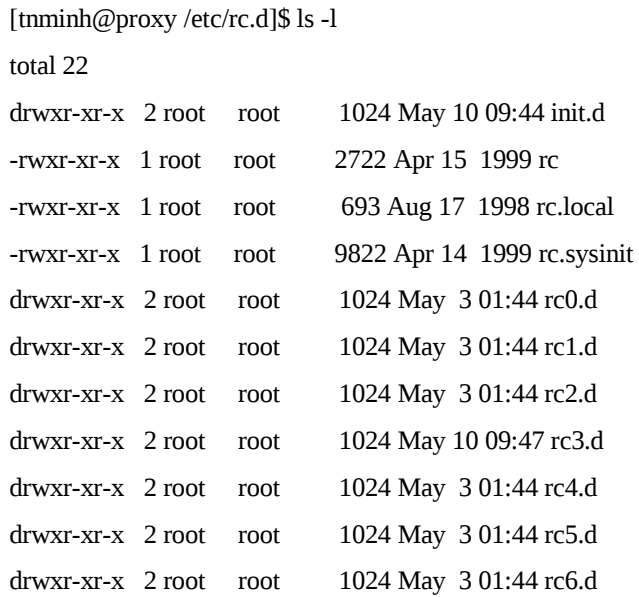

Trong các thư muc rc?.d, các script bắt đầu bằng S (start) được sử dung khi khởi đông, còn các script bắt đầu từ **K** (kill) dùng để dừng các tiến trình trước khi qua một mức hoat đông khác.

Toàn bồ các tấp tin này quyết định cấu hình làm viêc của một máy Unix sau khi hoàn thành quá trình khởi động. Việc khởi động hệ thống các dịch vụ cũng thực hiện thông qua cơ chế như đã miêu tả trên.

Lênh **init số mức** cho phép chuyển giữa các mức của hê thống. Ví du

[root@proxy /etc/rc.d]# init 1

cho phép chuyển hề thống từ mức hiện hành qua mức 1 để sửa chữa. Sau đó **init 3** cho phép quay về mức 3 đa người dùng.

Khi chúng ta đánh lênh shutdown, toàn bô hê thống chuyển về mức 0 và chúng ta dừng hệ thống. Chú ý luôn shutdown hay halt hệ thống trước khi tắt công tắc điện.

#### **V.** Quản lý người sử dung :

Trong quá trình cài đặt Linux chúng ta khởi tao người sử dung **root** cho hệ thống. Đây là superuser, tức là người sử dung đặc biết và không có giới han nào về quyền han đối với root. Sử dung quyền root chúng ta rất thấy thoải mái vì chúng ta có thể làm được thao tác mà không phải lo lắng gì đết xét quyền truy cập này hay khác. Tuy nhiên, khi hệ thống bị sư cố do một lỗi lầm nào đó, chúng ta mới thấy sư nguy hiểm khi làm việc như root. Ban thử hình dung toàn bÔ các Email của một mail server của toàn công ty bị xóa do đánh một lênh sai thì tác hai sẽ lơn đến mức nào ( đừng đến gặp trực tiếp giám đốc khi báo tin này mà nên thông báo qua điền tho ai để tránh một cái ... bat tai,  $\circledast$ ). Vì vây, hãy chỉ dùng quyền root khi ban không có cách nào khác.

Cần phân biệt bạn đang login như root hay người sử dụng thường thông qua dấu  $nh\acute{a}c$  của shell.

login: tnminh

Password: Last login: Sat Oct 28 14:30:15 from 172.16.10.199  $[{\text{tmminh}} \omega$  pascal tnminh  $\beta$  su  $-{\text{l}}$  root Password: [root@pascal /root]#

Dòng 4 với dấu \$ cho thấy ta đang kết nối như một người sử dụng thường *(tnminh)*. Dòng cuối cùng với dấu # cho thấy ban đang thực hiên các lênh như **root.** Lênh su cho phép ban thay đổi **login** dưới một user khác mà không phải **logout** rồi **login** lai.

Ban cần tao các tài khoản (account) cho người sử dung thường sớm nhất có thể được (đầu tiên là cho bản thân ban). Với những server quan trong và có nhiều dịch vu khác nhau, thâm trí ban có thể tao ra các superuser thích hợp cho từng dịch vu để tránh dùng root cho các công tác này. Ví dụ như superuser cho công tác **backup** chỉ cần chức năng đọc  $(read-only)$  mà không cần chức năng ghi.

**Tâp tin /etc/passwd.** Tâp tin /etc/passwd đóng một vai trò sống còn đối với một hệ thống Unix. Moi người đều có thể đọc được tâp tin này nhưng chỉ có root mới có quyền thay đổi nó. Tấp tin /etc/passwd được lưu dưới dang text hiển như đại đa số các tấp tin cấu hình của Unix.

[oracle@appserv oracle]\$ more /etc/passwd root:x:0:0:root:/root:/bin/bash bin:x:1:1:bin:/bin: ... tnminh:x:501:501:TNMinh:/home/tnminh:/bin/bash

Mỗi user được lưu trong một dòng gồm 7 cột.

Cột 1 : tên người sử dụng

 $C$ Ôt 2 : mã liên quan đến passwd cho Unix chuẩn và 'x' đối với Linux. Linux lưu mã này trong một tấp tin khác /**etc/shadow** mà chỉ có root mới có quyền đọc.

 $C$ ột 3:4 : user ID: group ID

Cột 5: Tên đầy đủ của người sử dung. Một số phần mềm phá password sử dung dữ liệu của cột này để thử đoán password.

Cột 6: thư muc cá nhân

Cột 7: chương trình sẽ chạy đầu tiên sau khi login (thường là shell) cho user

Tâp tin mở đầu bởi superuser **root.** Chú ý là tất cả những user có user ID = 0 đều là root!!! Tiếp theo là các user hệ thống. Đây là các user không có thật và không thể login vào hệ thống. Cuối cùng là các user bình thường.

Tâp tin /etc/shadow. Unix truyền thống lưu các thông tin liên quan tới mất khẩu để đăng nhập (login) ở trong /etc/passwd. Tuy nhhiên, do đây là tập tin phải đọc được bởi tất cả mọi người do một số yêu cầu cho hoạt động bình thường của hệ thống (như chuyển User ID thành tên khi hiển thị trong lênh ls chẳng han) và nhìn chung các user đặt mật khẩu

"vếu", do đó hầu hết các Unix phiên bản mới đều lưu mật khẩu trong một tập tin khác  $/$ etc/shadow và chỉ co root được quyền đọc tấp tin này.

Chú ý: Theo cách xây dựng mã hóa mật khẩu, chỉ có 2 cách phá mật khẩu là vét can (brute force) và đoán. Phương pháp vét can, theo tính toán chặt chẽ, là không thể thực hiện nổi vì đòi hỏi thời gian tính toán quá lớn, còn đoán thì chỉ tìm ra những mật khẩu ngắn, hoặc "yếu", ví dụ như những từ tìm thấy trong từ điển như god, darling ...

*Tao user (account) mới* : Để tạo một một account, bạn có thể sử dụng lệnh adduser (hoặc useradd tùy vào phiên bản). Tất nhiên là ban phải làm thao tác này dưới quyền root (dấu nhắc #)

[root@appserv oracle]# /usr/sbin/adduser foo [root@appserv oracle]# passwd foo Changing password for user foo New UNIX password: Retype new UNIX password: passwd: all authentication tokens updated successfully [root@appserv oracle]#

Sau khi ban tạo xong user bởi dòng đầu tiên của ví dụ trên, user foo vẫn chưa kết nối được vì thiếu password. Ban phải khởi tao password cho foo bởi lênh passwd foo như thấy ở trên.

Vì vấn đề an ninh của máy Unix này và kéo theo sư an toàn của toàn hề thống mang của ban, rất quan trong chon đúng password. Một password goi là đúng nếu :

- Có đồ dài tối thiểu 8 ký tự.
- Phối hợp giữa chữ thường, chữ hoa, số và các ký tư đặc biết
- Không liên quan đến tên tuổi, ngày sinh  $\ldots$  của ban và người thân
- Không có trong từ điển

Trong ví du trên, ban khởi tao người dùng và không quan tâm gì đến nhóm (group) của người dùng. Rất tiện lợi nếu bạn tập hợp nhiều người dùng vào chung một nhóm có cùng một chức năng và cùng chia sể nhau dữ liêu. Khi ban tao người sử dung như trên, Linux sẽ tao cho mỗi người một nhóm. Đọc tấp tin /**etc/passwd** ta thấy

*[root@appserv oracle]# more /etc/passwd|grep foo foo:x:1012:1013::/home/foo:/bin/bash [root@appserv oracle]#*

**foo** là user số 1012 và thuộc nhóm 1013.

Xem tập tin /etc/group ta thấy

*[root@appserv oracle]# more /etc/group root:x:0:root ………………. users:x:100: ……………… foo:x:1013:*

và ta có thể kết nạp **foo** vào nhóm **users** bằng cách thay số 1013 bằng 100, là group ID của users.

*Xóa user (account)* : Lệnh userdel dùng để xóa một user. Bạn cũng có thể xóa một user bằng cách xóa đi dòng dữ liệu tương ứng trong tập tin /etc/passwd.

# **VI.** Quyền truy cập của tiến trình. Setuid và setgid.

Ng vời sử dung khi thao tác trên hề thống và truy cấp các tấp tin đều thực hiện thông qua các tiến trình. Nhìn chung các tiến trình sẽ có quyền như người sử dụng nó. User foo khi đánh lênh more /etc/passwd sẽ goi lên bô nhớ tiến trình more và tiến trình sẽ hiển thi t nôi dung của /etc/passwd. Tiến trình more này sẽ có quyền truy câp như **foo** và do /etc/passwd cho phép tất cả đều đọc được và lệnh này thực hiện thành công. Tuy nhiên more /etc/shadow sẽ không thành công vì với quyền của foo, tiến trình more không thể hiển thi nổi dung của /etc/shadow. Như ta biết, người sử dụng có thể thay đổi mật khẩu của bản thân mình thông qua lênh **passwd.** Nếu vẫn theo cơ chế trên, lênh passwd sẽ có quyền như người goi nó và do đó không có quyền ghi vào tập tin /etc/shadow. Để giải quyết những yêu cầu là có những thao tác người sử dụng cần có quyền root, Unix đặt ra cơ chế setuid/setgid cho các chương trình. Theo cơ chế này, chương trình khi được người sử dụng (goi là real user) gọi lên bố nhớ sẽ có quyền như người sở hữu của tấp tin chương trình (goi là effective user). Ví du nếu ta coi chương trình **passwd** ta sẽ thấy

[tnminh@backup tnminh]\$ ls -l /usr/bin/passwd

-r-s--x--x 1 root root 13536 Jul 12 2000 /usr/bin/passwd

[tnminh@backup tnminh]\$

Chương trình này có sở hữu là root và có một ký tư "s" đứng vào vi trí của "x". Ký tư này nói lên rằng **passwd** được setuid và cho dù ai gọi passwd lên bộ nhớ, passwd sẽ có quyền root. Hoàn toàn tương tư đối với setgid.

*Chú ý*: Trên quan điểm bảo mật hệ thống, các chương trình có setuid về quyền root là những điểm quan trọng cần xem xét vì đa số các xâm nhập hệ thống liên quan tới lỗi của các chương trình loại này.

#### **VII.** Kết nối mang thông qua TCP/IP:

Chúng ta sẽ xem xét quá trình nối một máy Linux vào mạng Ethernet để trao đổi thông tin bằng giao thức TCP/IP trên Ethernet.

#### *VII.1. HDH Linux và card mang:*

Để nối một máy Linux vào một mang Ethernet, ban cần phải có đầu tiên là một card mang mà Linux đã có chương trình driver. Sau đây là một số mang mà Linux có trơ giúp (danh sách sau không đầy đủ và các phiên bản mới của Linux hỗ trợ rất nhiếu các card mang khác nhau) :

> 3Com 3C509 3Com 3C503/16 Novell NE1000 Novell NE2000 Western Digital WD8003 Western Digital WD8013 Hewlett-Packard HP27245 Hewlett-Packard HP27247 Hewlett-Packard HP27250

Giả sử các bạn muốn gắn máy của mình vào một mạng LAN Ethernet và bạn đã có một card mạng. Vấn đề đầu tiên là sự nhận biết của Linux đổi với card này. Nếu card của bạn là một card khá phổ biến như 3c509 của 3COM hay NE2000 của Novell, HDH Linux sẽ nhân biết sư hiên diên của card trong quá trình boot. Để biết xem kết quả nhân biết card mang, ta có thể xem xét các thông báo của kernel Linux trong quá trình boot của hê thống qua lêng **dmesg** 

Freeing unused kernel memory: 60k freed

Adding Swap: 72572k swap-space (priority -1)

**eth0: 3c509 at 0x300 tag 1, BNC port, address 00 a0 24 4f 3d dc, IRQ 10.**

**3c509.c:1.16 (2.2) 2/3/98 becker@cesdis.gsfc.nasa.gov.**

eth0: Setting Rx mode to 1 addresses.

Hai dòng in đậm báo rằng card mạng 3c509 đã được kernel nhận biết. Trong trường hợp kernel không nhận biết card  $\odot$ , chúng ta phải làm lại kernel Linux và đặt module điều khiển (driver) của card vào trong kernel hay cấu hình ở chế đô load module.

Để cấu hình tiếp nối mang qua TCP/IP chúng ta phải xác định rõ các thông tin liên quan đến địa chỉ IP của máy. Các thông tin cần biết là :

Địa chỉ IP của máy Netmask Địa chỉ của mạng **Broadcast** Địa chỉ IP của gateway

Chúng ta sẽ lần lượt điểm qua các khái niệm cơ bản trên và sẽ học sâu hơn trong phần TCP/IP của khóa học.

**Địa chỉ IP của máy** là một dãy 4 số viết dước dang A.B.C.D, trong đó mỗi số nhân giá tri từ 0-255. Nếu máy của ban kết nối một mang nhỏ tai nhà do ban thiết lập thì địa chỉ kiểu 192.168.1.D là một địa chỉ nên đặt, với D là các số khác nhau cho từng máy. Nếu máy của bạn sẽ hòa nhập với một mạng LAN đã có trước đó và bạn muốn kết nối với các máy khác thì hồi người quản trị mạng về địa chỉ IP bạn có thể gán cho máy của mình cùng với tất cả các thông số tiếp theo.

Netmask. Tương tư như trên, nếu ban tư quản, netmask sẽ là 255.255.255.0

**Địa chỉ mang. Nếu ban tự quản, địa chỉ của mang sẽ là 192.168.1.0** 

Broadcast. Nếu bạn tự quản, broadcast là 192.168.1.255

**Địa chỉ gateway.** Đây là địa chỉ của máy cho phép bạn kết nối với mạng LAN khác, tức là các máy tính với 3 số đầu của địa chỉ không giống ban là 192.168.1. Ban bỏ trống nếu ban chỉ liên lac với các máy cùng mang 192.168.1.XXX. Chú ý là địa chỉ mang của máy gateway bắt buộc phải trùng với địa chỉ mạng của bạn.

Sau khi đã xác đỉnh các thông số, ví du như IP address = 192.168.1.15 Netmask = 255.255.255.0 suy ra network address = 192.168.1.0 và broadcast = 192.168.1.255 Gateway = 192.168.1.1

#### *VII.2.* Cấu hình card mang:

**E Lệnh ifconfig.** Sau khi làm cho kernel nhận biết sự hiện diện của card mạng, công tác tiếp theo là cấu hình TCP/IP cho card. Trong quá trình cài đặt Linux Redhat 6.X, bình thường chúng ta đã được chương trình cài đặt hỏi và cấu hình hồ. Trong tr ường hợp khi chúng ta bổ sung card mang sau khi Linux đã được cài đặt, chúng ta có thể sử dung tiên ích netconf cho muc đích này hoặc chúng ta sử dung lênh ifconfig để tư cài đặt.

Lệnh **ifconfig** được sử dụng trong quá trình boot hệ thống để cấu hình các trang thiết b mang. Sau đó, trong quá trình v**â**n hành, **ifconfig** được sử dung cho debug, hoặc để cho ng ười quản trị hệ thống thay đổi cấu hình khi cần thiết.

Lênh **ifconfig** không có tùy chon dùng để hiển thị cấu hình hiên tại của máy.

[root@pasteur tnminh]# /sbin/ifconfig

eth0 Link encap:Ethernet HWaddr 00:A0:24:4F:3D:DC inet addr:192.168.2.20 Bcast:192.168.2.255 Mask:255.255.255.0 UP BROADCAST RUNNING PROMISC MULTICAST MTU:1500 Metric:1 RX packets:531 errors:4 dropped:0 overruns:0 frame:4 TX packets:1854 errors:0 dropped:0 overruns:0 carrier:0 collisions:0 txqueuelen:100 Interrupt:10 Base address:0x300

lo Link encap:Local Loopback

inet addr:127.0.0.1 Mask:255.0.0.0

UP LOOPBACK RUNNING MTU:3924 Metric:1

RX packets:1179 errors:0 dropped:0 overruns:0 frame:0

TX packets:1179 errors:0 dropped:0 overruns:0 carrier:0

collisions:0 txqueuelen:0

Để gán địa chỉ IP 193.105.106.10 cho card mạng Ethernet đầu tiên ta dùng lệnh

ifconfig eth0 193.105.106.10 netmask 255.255.255.0 broadcast 192.105.106.255

Linux cho phép bạn sử dụng bí danh (alias) cho card mạng, tức là cho phép bạn có nhiều địa chỉ IP cho cùng một card vật lý. Kết quả nhân được gần giống như ban có gắn nhiều card vật lý lên máy. Do đó, ban có thể dùng một card để nối với nhiều mang logic khác nhau. Cú pháp của lênh này là :

#### *ifconfig eth0:0 208.148.45.58 netmask 255.255.255.248 broadcast 208.148.45.255 up*

Các tập tin cấu hình của kết nối mạng là /etc/sysconfig/network-scripts/ifcfg-eth*X* với X là 0,1 ... hay 0:0, 0:1 .... Ban có thể thay đổi cấu hình kết nối mang bằng cách sửa đổi lại tập tin này bằng một chương trình soan thảo text như mc chẳng han, sau đó khởi đông lai kết nối mang bằng

/etc/rc.d/init.d/network restart

Nhớ kiểm tra lai kết quả qua lênh **ifconfig**.

#### **≻ Lệnh route.**

Lệnh Route cho phép làm các thao tác đến bảng dẫn đường (forwarding table) của kernel. Nó được sử đầu tiên để xác định đường dẫn cố định (static) đến những máy hoặc những mạng qua các card mạng ethernet đã được cấu hình trước đó bởi ifconfig.

Lênh route không có tùy chon (option) cho phép hiển thi bảng dẫn đường hiên tai của kernel (Lênh netstat –r cũng có tác dung tương tư)

[root@pasteur tnminh]# /sbin/route

Kernel IP routing table

Destination Gateway Genmask Flags Metric Ref Use Iface 192.168.2.20 \* 255.255.255.255 UH 0 0 0 eth0 192.168.2.0 \* 255.255.255.0 U 0 0 0 eth0 127.0.0.0 \* 255.0.0.0 U 0 0 0 lo

default 192.168.2.10 0.0.0.0 UG 0 0 0 eth0

 $\Delta$ Để chỉ ra rằng card mang eth $0$  được nối với một mang 208.148.45.56 ta dùng lênh route như sau :

route add -net 208.148.45.56 eth0

Còn nếu chúng ta muốn sử dung bí danh của card mang để nối vào một mang logic khác, ta có thể sử dung lênh

route add -net 193.105.106.0 eth0:0

Công tác cuối cùng là phải chỉ ra các địa chỉ của gateway mặc định.

route add default gw 193.105.106.1 metric 1

Biết sử dung thành thao cú pháp của 2 lênh **ifconfig** và **route** rất quan trong, nó cho phép các cán bÔ quẩn trị thay đổi cấu hình kết nối mang của một server một cách nhanh chóng và không phải khởi đồng lai máy. Vì vây, server luôn sẵn sàng. Ban cũng có thể sử dụng tiện ích netconfig để cấu hình liên kết mạng nếu chưa thành thao nhiều cú pháp của các lênh trên.

 $\triangleright$  **Lênh ping.** Ứng dụng của lênh này là để thử xem 2 máy có kết nối được với nhau chưa. Cú pháp cơ bản của lênh rất đơn giản là *ping địa chỉ IP máy đích*. Ví du nh ư

[tnminh@proxy tnminh]\$ ping sun

PING sun.vnuhcm.edu.vn (172.16.1.4): 56 data bytes

64 bytes from 172.16.1.4: icmp\_seq=0 ttl=255 time=0.1 ms

64 bytes from 172.16.1.4: icmp\_seq=1 ttl=255 time=0.2 ms

64 bytes from 172.16.1.4: icmp\_seq=2 ttl=255 time=0.1 ms 64 bytes from 172.16.1.4: icmp\_seq=3 ttl=255 time=0.1 ms

--- sun.vnuhcm.edu.vn ping statistics --- 4 packets transmitted, 4 packets received, 0% packet loss round-trip min/avg/max =  $0.1/0.1/0.2$  ms [tnminh@proxy tnminh]\$

Nếu 2 máy có thể liên lạc được với nhau, đồng thời chúng ta sẽ có trả lời cùng với thời gian trả lời để cho biết sư thông thoáng về mang giữa 2 máy. Có thể nói, **ping** phải chay trước tiên trước tất cả các hoạt động mạng khác.

Chú ý: Nên sử dụng ping –n để tránh trục trặc do dịch vụ DNS làm ảnh hưởng tới việc kết quả thử kết nối mạng.

**E Lênh Traceroute.** Đây cũng là lênh cho phép chẩn đoán hoat đồng của mang. Cú pháp của lênh giống như lênh **ping** nhưng kết quả không chỉ dừng ở sư trả lời mà còn chỉ ra các thiết bị trung gian nằm giữa 2 máy.

# tnminh@nefertiti ~ > traceroute 203.162.44.33

traceroute to 203.162.44.33 (203.162.44.33): 1-30 hops, 38 byte packets

1 makeda.pasteur.fr (157.99.64.3), 1.66 ms, 1.66 ms, 1.66 ms

2 418.ATM4-0.GW21.Defense.OLEANE.NET (195.25.28.149), 5.0 ms, 4.17 ms, 4.17 m

3 FastEth0-0.GW16.Defense.OLEANE.NET (195.25.25.208), 4.17 ms, 4.17 ms, 4.17s

4 100.ATM6-1.GW2.Telehouse.OLEANE.NET (194.2.3.245), 5.0 ms, 5.0 ms, 5.0 ms

..............

14 210.132.93.210 (210.132.93.210), 849 ms (ttl=241!), 807 ms (ttl=241!), 970

s (ttl=241!)

15 202.167.121.195 (202.167.121.195), 905 ms !H 203.162.3.42 (203.162.3.42), 1

88 ms (ttl=242!)

Chú ý là khi chúng ta thử kết nối với một máy ở xa trong Internet, do nhiều mang áp dụng các bức tường lửa (firewall) nên nhiều khi lệnh ping và traceroute không chạy nhưng trên thực chất là mạng vẫn thông.

VIII. X-Window. X-window (chú ý window không có "s" như Windows của Miscrosoft) là giao diện đồ họa của Unix. *X Window System* được phát triển tại Laboratory for Computer Science, *Massachusetts Institute of Technology* vào 1984.

Tuy nhiên, do Unix làhệ điều hành mạng nên phương thức hoạt động của X-widow cũng khác hẳn Windows của Microsoft. Cơ chế hoat đông của Xwindow được miêu tả trong s $\sigma$  đ $\hat{\sigma}$  sau:

Xserver (XF86-SVGA) Xclient (netscape, xterm) User------- Máy trạm WS <------ *mạngTCP/IP------* → Máy chủ S  $(\text{màn hình}, \text{bàn phím}, \text{chuôt})$ 

Tham gia vào mô hình X window có chương trình X server và X client. Nhìn chung, X server là chương trình chay trên máy tram làm việc WS của người sử dung, còn X client ch ay trên máy chủ S nằm xa người sử dụng. Chương trình Xserver trên máy tram chiu trách nhiệm quản lý tài nguyên của máy trạm (màn hình, bàn phím, chuột) và thực hiện giao tiếp giữa người sử dụng và chương trình X client chạy trên máy chủ (nói chung là ở xa nhười sử dung). Kết nối giữa X server và Xclient có thể thực hiên hoàn toàn trên TCP/IP qua mang LAN cũng như WAN. Một Xserver có thể cho phép "hiển thi" nhiều Xclient ở nhiều máy khác nhau và đó là Vu điểm cơ bản của Xwindow. Xserver "nghe" tai cổng 6000 và Xclient mở một kết nối từ một cổng nào đó (lớn hơn 1023) vể cổng 6000 của Xserver.

Trước khi kết nối, Xserver phải cho phép Xclient được quyền kết nối thông qua lệnh **xhost +đia\_chỉ\_máy\_Xclient** trên màn hình của Xserver.

Để Xclient biết phải hiển thị đi đâu, ta cần thay đổi biến môi trường DISPLAY trên máy có Xclient qua lễnh export DISPLAY=đia chỉ máy Xserver:0.0. Sau đó g oi chương trình Xclient, ví du xterm & hay netscape & (chú ý dấu & ở cuối cho phép chương trình chav background).

Những công tác trên thực chất phải làm để cấu hình một Xserver là :

- Xác định nhà sản xuất, phiên bản của video controller. Qua đó xác địng được ch ương trình Xserver. Trong nhiều trường hợp, XF86-SVGA là tương thích.
- Xác định màn hình để qua đ10 xác định các thông số về tốc độ quét dọc và ngang của màn hình
- Xác định độ phân giải của màn hình, đa số là 800x600 hay  $1024x768$
- Người sử dung lưa chon chương trình quản lý cửa sổ (Window Manager). Sư lưa chọn này phụ thuộc vào sở thích là chính. KDE và GNOME là 2 lựa chọn chính của Linux.

Rất may mắn là việc cài đặt giao diện Xwindow trên Linux hiện nay đã được tự động hóa rất nhiều. Trong trường hơp có trục trặc, lênh X **–probeonly >/tmp/test 2>&1** cho phép chúng ta ghi lai toàn bÔ các thông báo của Xserver vào tâp tin /tmp/test và dùng cho xem xét tìm nguyên nhân truc trăc của Xserver. Ta thử xem trong ví du sau:

[root@backup X11]# more /tmp/t

XFree86 Version 3.3.6a / X Window System

......

Configured drivers:

SVGA: server for SVGA graphics adaptors (Patchlevel 1): *(tên Xserver)*

s3\_savage, NV1, STG2000, RIVA 128, RIVA TNT, RIVA TNT2,

#### *...* danh sách các video controller mà Xserver hỗ tr $\sigma$ .....

ct65550, ct65554, ct65555, ct68554, ct69000, ct64200, ct64300,

mediagx, V1000, V2100, V2200, p9100, spc8110, i740, i740\_pci,

Voodoo Banshee, Voodoo3, i810, i810-dc100, i810e, smi, generic

 $XF86Config: \langle \text{usr/X11R6} \rangle \text{lib/X11/XF86} \text{Config}$  (tâp tin cấu hình)

(\*\*) stands for supplied, (--) stands for probed/default values

(\*\*) XKB: keycodes: "xfree86"

......

(\*\*) Mouse: zaxismapping:  $(-)4 (+)5$ 

(\*\*) SVGA: Graphics device ID: "Cirrus Logic GD5480"

*(Xserver nhân dang được video controller – Đặc biết quan trong)* 

(\*\*) SVGA: Monitor ID: "My Monitor"

........

(\*\*) SVGA: Using 16 bpp, Depth 16, Color weight: 565 **(độ phân giải màn hình)** 

(--) SVGA: Maximum allowed dot-clock: 100.000 MHz

(\*\*) SVGA: Mode "800x600": mode clock = 40.000, clock used = 39.991

........

Tiện ích Xconfigurator cũng có thể giúp ích cho bạn. Tất cả cấu hình của Xserver được ghi lại trong tập tin text /**etc/X11/XFConfig.** Bạn có thể tự thay đổi các thông số trong này nếu hiểu rõ ý nghĩa của chúng.

# **IX.** Theo dõi hoat đông của hê thống.

**Tiện ích syslog.** Syslog là tiện ích của Unix cho phép ghi nhận lại một cách tập trung và chuẩn (giữa các Unix) hoat đông của hệ thống các dịch vu và thông báo của kernel. Thông qua syslog, ta có thể:

- Xem thông báo lỗi khi khởi động một chương trình dịch vụ, qua đó có thể sửa đổi lai cấu hình cho thích hơp
- Xem xét lai những gì đã xảy ra, dịch vu nào đã khởi đồng lai, những ai đã thực hiện kết nối tai thời điểm nào ...
- Viết chương trình dịch vu và gửi đến syslog các thông báo nhằm ghi lai hoat đồng của chương trình của mình.

Để thực hiện các chức năng kể trên, syslog có một tiến trình server **syslogd** thường được khởi đông cùng với hệ thống. Chương trình syslogd này đọc tập tin cấu hình /etc/syslog.conf để xác định phải ghi lai những gì và ở đâu. Ta thử coi /etc/syslog.conf (m 0i user đều có thể đọc tấp tin này)

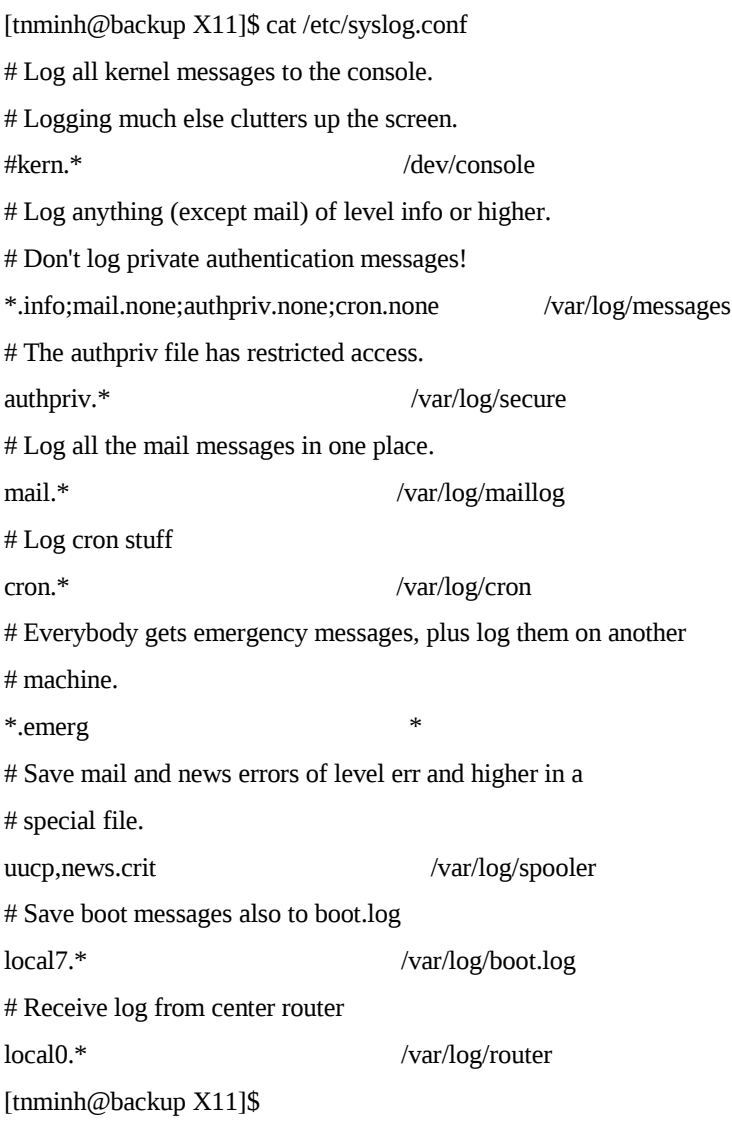

Hai khái niềm cần biết để hiểu tấp tin này là facility và priority. Facility chính là danh sách các dịch vụ có thể log. Priority biểu thị cấp độ nghiêm trọng của thông báo. Cú pháp trong tập tin /etc/syslog là **facility.priority.** Cột bên phải xác định địa chỉ ghi log. /etc/log/maillog là tập tin ghi lại thông báo của mail.\*; dấu "\*" ám chỉ thông báo sẽ được hiện ra ở tất cả các màn hình của các user; @**máy\_khác** cho phép gửi thông báo tới syslogd của máy khác; | **chương\_trình\_xử\_lý** cho phép gửi thông báo qua pipe "|" tới chương\_trình\_xử\_lý...

# *Syslog facilities:*

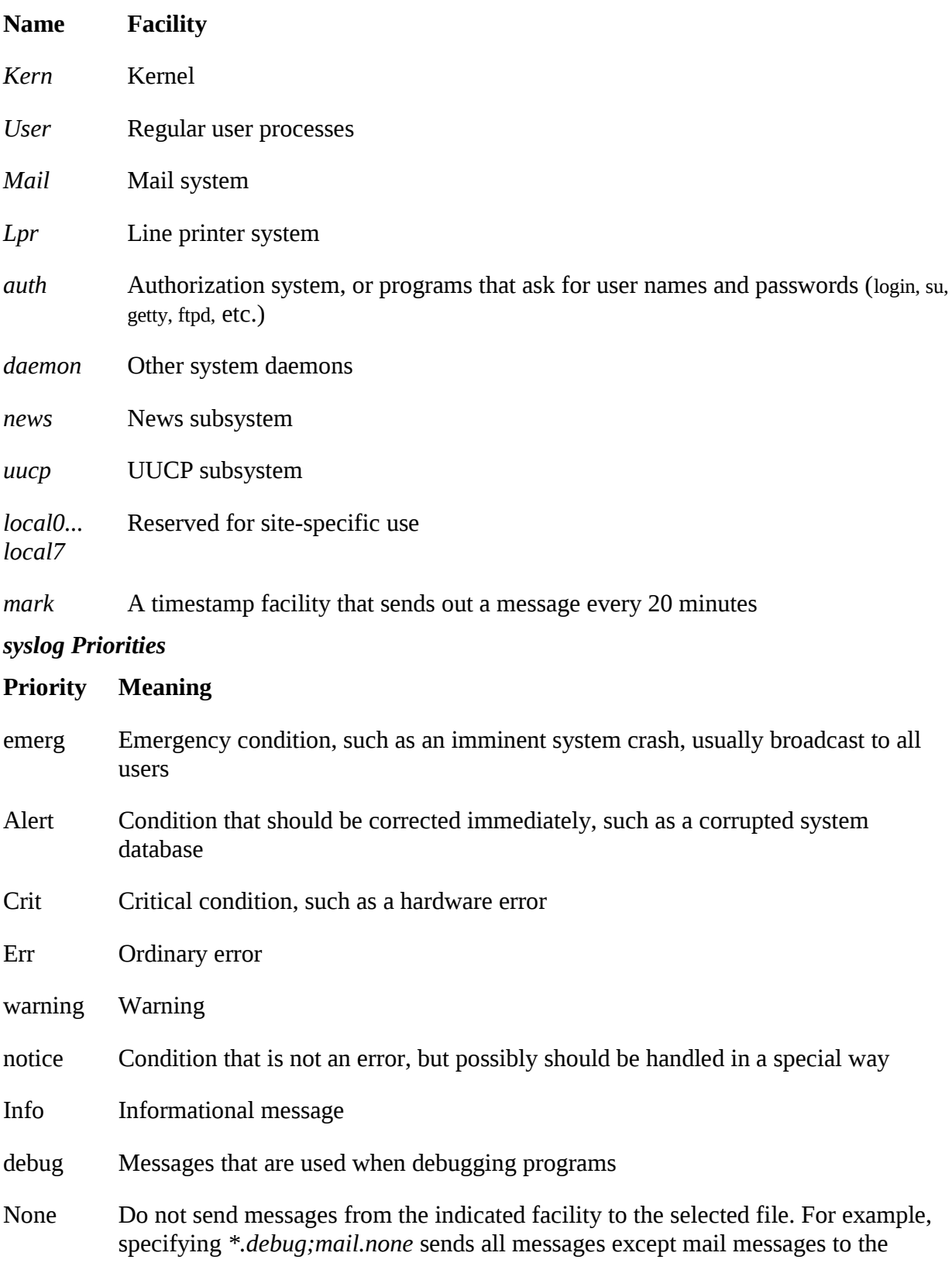

**Name Facility** *Kern* Kernel *User* Regular user processes selected file.

Chú ý nếu ta log một priority thì ta sẽ log toàn bộ priorities có độ nghiêm trong cao hơn. Ví dụ nếu trong /etc/syslog có mail.info thì tất cả mail.notice hay mail.emerg đều được log.

Với một máy chủ bần rồn, tấp tin log phình to rất nhanh và chúng ta đứng trước một bài toán là đồng thời phải giữ log lâu nhất có thể được để đề phòng sư cố và xóa log để có không gian đĩa cho máy hoạt động. Logrotate là một tiện ích giúp cho nhà quản trị xoay vòng (rotate), nén (compact) và gửi mail thông tin log. Logrotate đọc tấp tin cấu hình /etc/logrotate.conf để biết chu kỳ quay vòng và các thông tin khác. Ví dụ sau

# sample logrotate configuration file

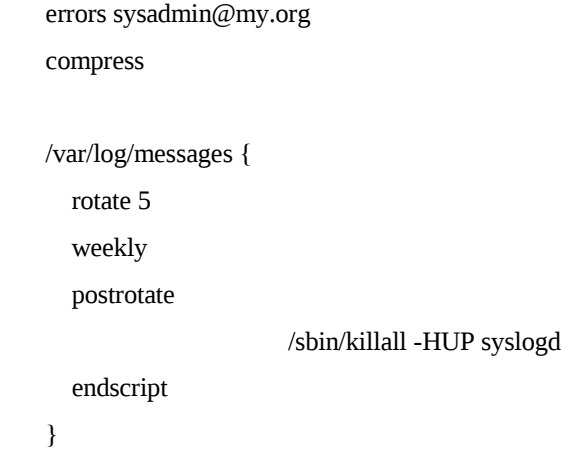

cho thấy tâp tin /var/log/message được lưu và quay vòng 5 tuần. Lênh /s**bin/killall –HUP** syslogd cho phép khởi tao lai tâp tin /var/log/message vì tâp tin cũ đã b<sup>i</sup> đổi tin và nén.

**X. Cài đặt RedHat Linux.** RedHat là một Linux distributor phổ biến nhất hiện nay. RedHat lưa chon phiên bản kernel của Linux và các chương trình dịch vu khác đóng thành các gói (tấp tin có phần mở rộng .rpm) và lưu vào một hoặc hai đĩa CDROM. Phiên bản cuối cùng của Redhat Linux hiện nay là 7.1 với kernel 2.4.2-2. Các đĩa CDROM của RedHat đều có thể dùng để boot máy và điều này làm đơn giản rất nhiều quá trình cài đặt RedHat Linux. Có thể miêu tả sơ lược các bước cần phải qua khi cài đặt RedHat Linux là

1. sửa cấu hình máy để boot từ ổ CDROM

- 2. Đặt đĩa số 1 của RedHat Linux vào ổ CDROM và khởi động lại máy
- 3. Lựa chọn một phương pháp cài đặt, ví dụ text
- 4. lưa chon kiểu cài đặt, server hay tram làm việc hay custom
- 5. Chia lại ổ đĩa cứng
- 6. lực chon các gói sẽ cài đặt

7. để cho chương trình cài đặt Linux tư làm việc

8. thực hiện một số cấu hình nếu có yêu cầu hiển thị trên màn hình.

Sau khi Linux được cài xong, ta có thể thêm bớt các gói (package) vào/ra hề thống thông qua tiện ích rpm (Redhat Package Manager). Các gói của RedHat thường nằm trong thư mục RPMS của CDROM. Để cài một gói X, ta dùng lệnh

# **rpm -i [install-options] <package\_file>+**

Các tấp tin của gói X sẽ được rpm đặt vào các vị trí quy định đẩm bảo cho sư hoạt đồng của dịch vu X. Trong một số trường hợp chúng ta muốn cài "đè" lên gói đã cài trước và có trục trặc. Khi đó option --force cho phép thay gói cũ bằng gói mới.

Lênh

#### **rpm -e <package\_name>+**

cho phép xóa một gói đã cài đặt. Ngoài ra rpm còn cho phép xem xét tính toàn ven của một chương trình, nâng cấp một dịch vụ, liệt kệ các tấp tin trong một gói hoặc chỉ ra gói chức một tập tin ... Đây là một công cụ rất mạnh cho phép quản trị một máy Linux. Bạn đọc có thể đọc manpage của rpm để biết thêm.